УТВЕРЖДЕН НИНТ.00010-01 33 01-ЛУ

# СПЕЦИАЛЬНОЕ ПРОГРАММНОЕ ОБЕСПЕЧЕНИЕ УПРАВЛЕНИЯ ОБРАЗОВАТЕЛЬНОЙ ДЕЯТЕЛЬНОСТЬЮ ВОЕННОЙ ОБРАЗОВАТЕЛЬНОЙ ОРГАНИЗАЦИИ МИНИСТЕРСТВА ОБОРОНЫ РОССИЙСКОЙ ФЕДЕРАЦИИ И ФОРМИРОВАНИЯ ИНФОРМАЦИОННО-ОБРАЗОВАТЕЛЬНОЙ СРЕДЫ ВОЕННОЙ ОБРАЗОВАТЕЛЬНОЙ ОРГАНИЗАЦИИ МИНИСТЕРСТВА ОБОРОНЫ РОССИЙСКОЙ ФЕДЕРАЦИИ (ШИФР «ОБРАЗОВАНИЕ-МО»)

Руководство программиста НИНТ.00010-01 33 01 Листов 57

2018

*Инв. № подл.*

Инв. № подл.

*Изм. Лист № докум. Подп. Дата*

*Подп. и дата Взаим. инв. № Инв. № дубл. Подп. и дата*

Взаим. инв. Ме

Подп. и дата

Инв. № дубл.

Подп. и дата

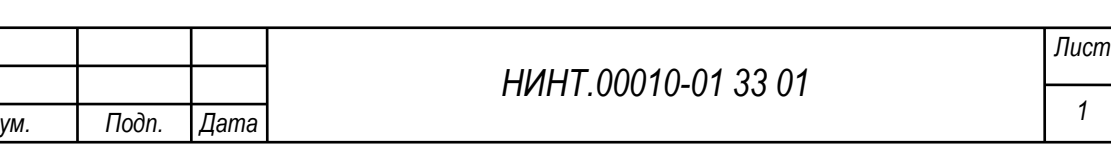

#### АННОТАЦИЯ

<span id="page-1-0"></span>В данном программном документе приведено руководство программиста по настройке и использованию специального программного обеспечение управления образовательной деятельностью военной образовательной организации Министерства обороны Российской Федерации и формирования информационнообразовательной среды военной образовательной организации Министерства обороны Российской Федерации (шифр «Образование-МО»), далее - СПО «Образование-МО».

В данном программном документе, в разделе «Назначение и условия применения программы» указаны назначение и функции, выполняемые программой, условия, необходимые для выполнения программы (объем оперативной памяти, требования к составу и параметрам периферийных устройств, требования к программному обеспечению и т.п.).

В разделе «Обращение программы» приведен способ установки и запуска программы.

В данном программном документе, в разделе «Входные и выходные данные» приведено описание организации используемой входной и выходной информации.

В разделе «Сообщения» указаны тексты сообщений, выдаваемых программисту или оператору в ходе выполнения программы, описание их содержания и действий, которые необходимо предпринять по этим сообщениям.

Оформление программного документа «Руководство программиста» произведено по требованиям ЕСПД (ГОСТ 19.101-77 1), ГОСТ 19.103-77 2), ГОСТ 19.104-78\* 3), ГОСТ 19.105-78\* 4), ГОСТ 19.106-78\* 5), ГОСТ 19.504-79\* 6), ГОСТ 19.604-78\* 7)).

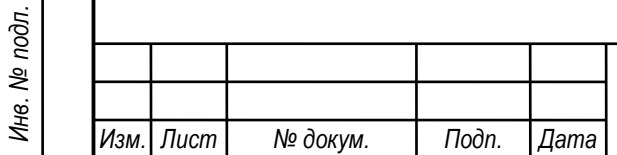

*Подп. и дата Взаим. инв. № Инв. № дубл. Подп. и дата*

Взаим. инв. №

Toòn. u dama

Инв. № дубл.

Подп. и дата

#### *НИНТ.00010-01 33 01*

*2*

*Лист*

<span id="page-2-0"></span>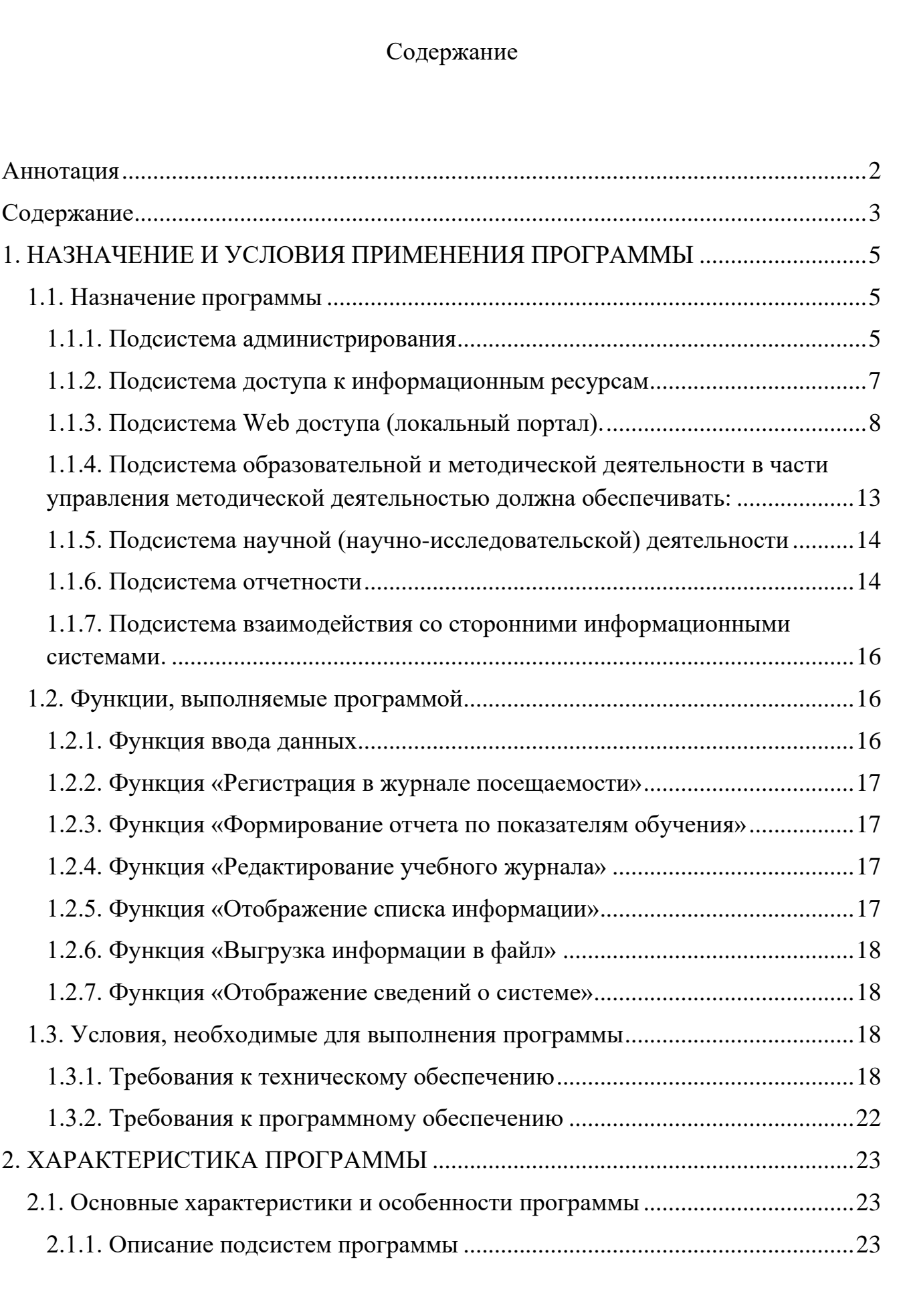

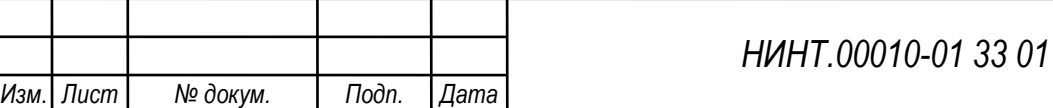

*Инв. № подл.*

Инв. № подл.

*Подп. и дата Взаим. инв. № Инв. № дубл. Подп. и дата*

Взаим. инв. №

Подп. и дата

Инв. № дубл.

Подп. и дата

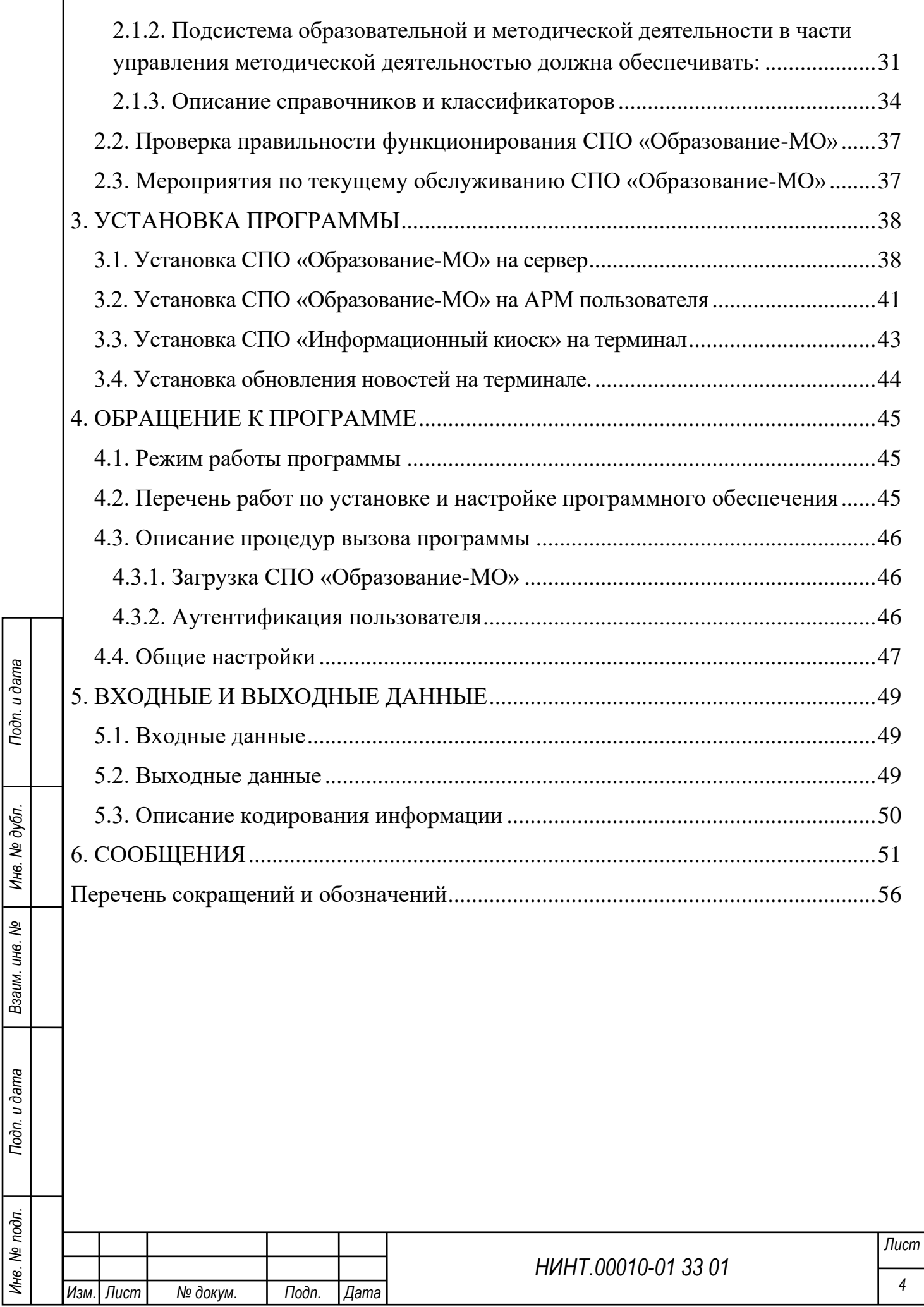

*Инв. № подл.*

#### <span id="page-4-0"></span>1. НАЗНАЧЕНИЕ И УСЛОВИЯ ПРИМЕНЕНИЯ ПРОГРАММЫ

#### 1.1. Назначение программы

<span id="page-4-1"></span>Функциональное назначение СПО «Образование-МО», заключается в автоматизации процессов управления и организации учебного процесса в высших военных образовательных учреждениях МО РФ.

<span id="page-4-2"></span>1.1.1. Подсистема администрирования

Основные задачи подсистемы:

*Подп. и дата Взаим. инв. № Инв. № дубл. Подп. и дата*

Взаим. инв. Ме

Подп. и дата

Инв. № дубл.

Подп. и дата

авторизация и контроль доступа;

аутентификация и идентификация;

реализация распределения прав доступа.

− Подсистема должна обеспечивать:

задание требований к парольной политике и количеству входов пользователей;

задание ограничения числа параллельных сеансов работы пользователей;

задание на ограничение входа пользователей без установленных средств защиты информации;

сигнализацию администратору безопасности о наступлении следующих событий – подбор паролей пользователем, попытка входа с неразрешенного IP-адреса, попытка входа с АРМ без установленных СЗИ, определенных администратором безопасности;

идентификацию и аутентификацию участников (пользователей) электронного взаимодействия, в том числе однократность аутентификации (пройдя процедуру идентификации и аутентификации в подсистеме, пользователь может в течение одного сеанса работы обращаться к любым электронным сервисам, доступ к которым ему разрешен, при этом повторная идентификация и аутентификация не требуется), поддержку различных методов аутентификации (по паролю), а также

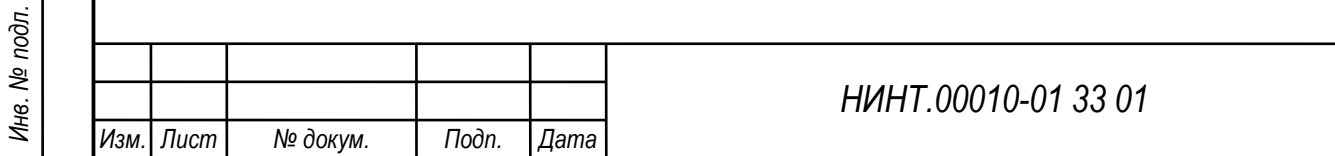

*5*

*Лист*

поддержку уровней достоверности идентификации пользователя (упрощенная учетная запись, стандартная учетная запись, подтвержденная учетная запись);

− ведение реестров пользователей (со всеми типами ролей), образовательных (информационных) ресурсов и информационных систем;

− формирование перечня прошедших идентификацию и аутентификацию участников информационного взаимодействия, а также их идентификаторов в реестрах системы идентификации и аутентификации;

ведение типовых ролей пользователей:

- «администратор безопасности» – полный доступ ко всем системам и сервисам, в том числе к технологическим службам и личным кабинетам пользователей, и определение формы допуска для пользователей;

- «администратор» – настройка систем и сервисов согласно допуску, установленному «администратором безопасности»;

- «руководящий состав» (роль присваивается руководящему составу вуза) полный доступ ко всем системам и сервисам, в том числе к сервисам, обеспечивающим построение отчетности во всех системах (при этом отсутствует доступ к технологическим службам и личным кабинетам пользователей);

- «сотрудник вуза» – доступ к системам и сервисам, в том числе к электронным сервисам (услугам), обеспечивающим построение отчетности, в соответствии с должностными обязанностями и политикой разграничения доступа, установленной в вузе. Доступ к системам и сервисам устанавливается «администратором безопасности». Пользователь «сотрудник вуза» в различных системах и подсистемах делится на дополнительные категории: сотрудник отдела/службы (в соответствии со штатной структурой вуза), сотрудник отдела кадров, сотрудник учебно-методического отдела, преподавательский состав, командир подразделения (начальник факультета, начальник курса и т.д.), научный работник, обслуживающий персонал;

- «обучающийся» – доступ к системам и сервисам, обеспечивающим обучение и предоставление образовательных (информационных) ресурсов в

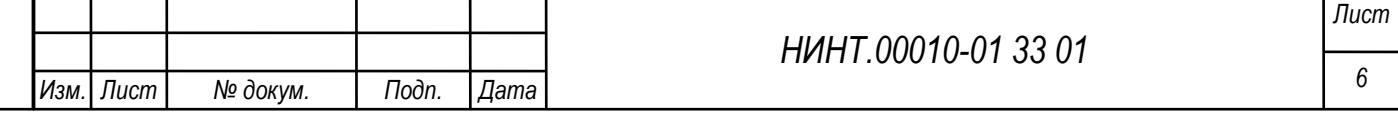

*Инв. № подл.*

Инв. № подл.

*Подп. и дата Взаим. инв. № Инв. № дубл. Подп. и дата*

Взаим. инв. Ме

Toòn. u dama

Инв. № дубл.

Подп. и дата

соответствии с политикой разграничения доступа, установленной в вузе. Доступ к системам и сервисам настраивается «администратором безопасности». Пользователь «обучающийся» в различных системах и подсистемах делится на дополнительные категории: абитуриент, курсант, слушатель, адъюнкт, выпускник;

- «орган военного управления» – доступ к системам и сервисам, в том числе к сервисам, обеспечивающим построение отчетности, в соответствии с должностными обязанностями и политикой разграничения доступа; доступ к системам и сервисам настраивается «администратором безопасности»;

возможность создания дополнительных ролей пользователей;

журналирование/протоколирование действий пользователей по внесению и изменению информации с регистрацией времени и авторства, т.е. ведение файла, содержащего действия/взаимодействия пользователя.

<span id="page-6-0"></span>1.1.2. Подсистема доступа к информационным ресурсам

Основные требования к подсистеме:

− формирование ЭУМК по дисциплинам (модулям);

хранение электронных образовательных ресурсов;

возможность внесения и сохранения ссылок на информационные ресурсы, размещенные в электронной библиотеке вуза и открытом каталоге электронной библиотеки МО РФ (ПК «ЭЦОР»);

поддержка переадресации к информационным ресурсам, размещенным в электронной библиотеке вуза и открытом каталоге электронной библиотеки МО РФ (ПК «ЭЦОР»);

Основные требования к структуре ЭУМК.

*Подп. и дата Взаим. инв. № Инв. № дубл. Подп. и дата*

Взаим. инв. Ме

Подп. и дата

Инв. № дубл.

Подп. и дата

В обобщенном виде структура типового ЭУМК по дисциплине (модулю) должна включать в себя представленные в электронной форме:

а) рабочую программу по дисциплине (модулю);

б) тематический план изучения дисциплины;

в) основные виды электронных образовательных ресурсов;

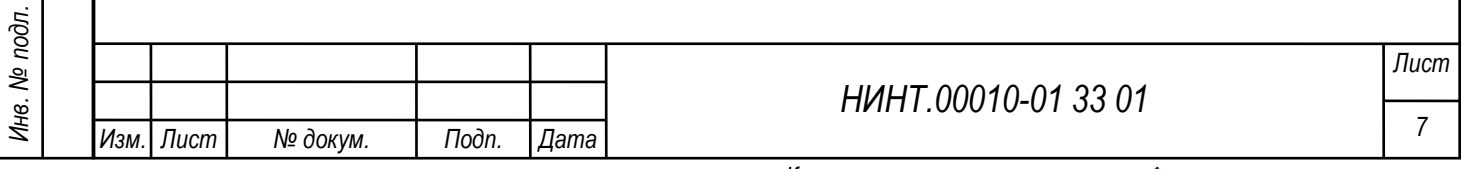

г) дополнительные электронные информационные ресурсы.

1.1.3. Подсистема Web доступа (локальный портал).

<span id="page-7-0"></span>Подсистема Web доступа (локальный портал) предназначена для доступа пользователей к электронным ресурсам и сервисам вуза с помощью информационно-телекоммуникационной сети вуза (сети «Интранет»), а также формирования личного кабинета пользователей. Личный кабинет пользователя, в соответствии с типовой ролью пользователя, должен обеспечивать доступ через электронные сервисы к:

информационным (функциональным) блокам, формирующим рабочее пространство пользователя в зависимости от его статуса и должности (прав доступа), в том числе к:

− подсистеме доступа к информационным ресурсам;

− ЭУМК по каждой дисциплине;

− модулю рейтинговой оценки.

Посредством электронных сервисов (услуг) личный кабинет пользователя должен обеспечивать:

- − формирование (редактирование) личного портфолио;
- ознакомление с рейтингом обучающихся;
- доступ к учебным планам;

*Подп. и дата Взаим. инв. № Инв. № дубл. Подп. и дата*

Взаим. инв. Ме

Toon. u dama

Инв. № дубл.

Подп. и дата

- доступ к рабочим программам дисциплин (модулей);
- доступ к расписанию занятий;
- доступ к индивидуальному расписанию занятий;
- доступ к электронному журналу учета учебных занятий;
- доступ к электронной зачетной книжке.

− Основные требования к личному кабинету пользователя:

уникальность, обеспечивающая создание личного кабинета пользователя для каждого пользователя с однозначной его идентификацией

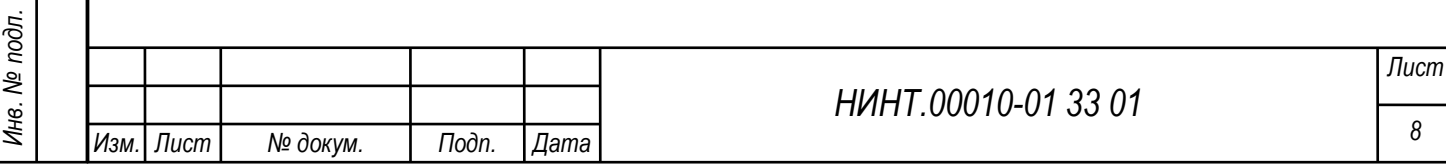

(уникальный логин) и исключающая формирование более одного личного кабинета для одного пользователя

доступ к личному кабинету пользователя может быть предоставлен только одному конкретному пользователю, а также «администратору безопасности».

1.1.4. Подсистема повседневной деятельности

Подсистема должна обеспечивать:

− хранение информации о структуре вуза;

хранение информации о подразделениях курсантов, слушателей и адъюнктов;

− корректировку информации о структуре вуза;

корректировку информации о подразделениях курсантов, слушателей и адъюнктов;

− формирование приказов по перемещению курсантов, слушателей и адъюнктов (в том числе при переводе на следующий курс обучения);

− формирование перечня приказов по вузу;

*Инв. № подл.*

Инв. № подл.

*Изм. Лист № докум. Подп. Дата*

*Подп. и дата Взаим. инв. № Инв. № дубл. Подп. и дата*

Взаим. инв. Ме

Toòn. u dama

Инв. № дубл.

Toòn. u dama

мониторинг перемещения постоянного состава вуза;

внесение изменений в наименование подразделений курсантов, слушателей и адъюнктов с сохранением данных о личном составе;

перемещение обучаемых между подразделениями курсантов, слушателей и адъюнктов с сохранением данных;

автоматизация мероприятий набора курсантов, слушателей и адъюнктов, в том числе:

- первичный ввод информации о кандидатах (абитуриентах) на основании личных дел;

- корректировка и ввод информации «по прибытию» кандидатов (абитуриентов);

- формирование групп для вступительных испытаний на основании

*Лист*

*9*

*НИНТ.00010-01 33 01*

имеющейся информации;

- ввод информации по результатам вступительных испытаний;

- формирование конкурсных списков;

- сохранение сведений о кандидатах (абитуриентах), подлежащих зачислению в вуз;

- формирование отчетной документации по результатам набора;

− составление план-календаря мероприятий, в том числе вуза и его структурных подразделений;

− учет личного состава вуза, в том числе курсантов, слушателей и адъюнктов;

− ведение личных дел личного состава вуза, в том числе курсантов, слушателей и адъюнктов.

Дополнительная информация, расположенная в личном деле постоянного состава:

итоги профессиональной переподготовки и повышения квалификации;

характеристика деятельности и личных достижений работника

с визуализацией презентационных материалов (в т.ч. фото, видео), полученных грантов, дипломов, грамот, медалей по всем направлениям профессиональной деятельности.

Дополнительная информация, расположенная в личном деле курсантов, слушателей и адъюнктов:

− учебная карточка (все страницы);

зачетная книжка (все страницы);

*Подп. и дата Взаим. инв. № Инв. № дубл. Подп. и дата*

Взаим. инв. Ме

Toòn. u dama

Инв. № дубл.

Подп. и дата

результаты учебной деятельности (текущая успеваемость, результаты текущего контроля успеваемости и промежуточной аттестации, банк данных лабораторных работ, контрольных работ, рефератов, курсовых работ (задач);

личная физическая подготовленность;

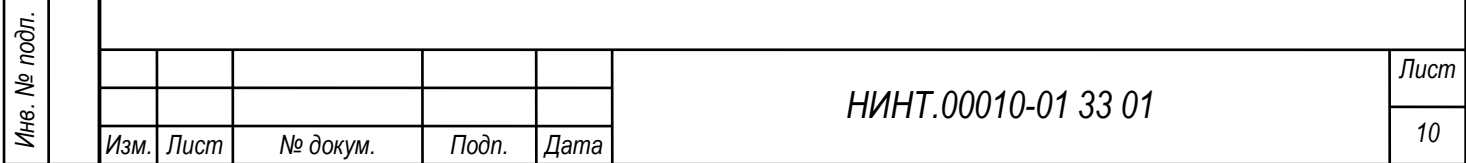

− результаты участия в научной (научно-исследовательской, патентнолицензионной, рационализаторской и изобретательской) деятельности;

− результаты участия в мероприятиях воспитательной работы;

результаты участия в спортивно-массовых мероприятиях и соревнованиях;

− портфолио;

личные достижения в иных сферах деятельности;

итоговый рейтинг в учебном и / или структурном подразделении за отчетный период.

1.1.5. Подсистема образовательной и методической деятельности

Подсистема образовательной и методической деятельности в части управления образовательной деятельностью должна обеспечивать:

доступ к ФГОС, КТ, учебным планам, рабочим программам дисциплин (модулей), практик, доступ к методическим материалам;

сохранение работ обучающегося, рецензий и оценок на эти работы;

учет и редактирование требований (значений и показателей), реализуемых в вузе ФГОС;

− формирование, учет и редактирование требований (значений и показателей) реализуемых в вузе КТ;

разработку учебных планов и рабочих программ дисциплин;

тематическое планирование;

составление расписания занятий, с возможностью вывода на печать, в том числе:

- общее расписание занятий;

расписание занятий подразделений курсантов, слушателей и адъюнктов;

- расписание консультаций преподавателей;

- расписание экзаменов;

*Инв. № подл.*

Инв. № подл.

*Подп. и дата Взаим. инв. № Инв. № дубл. Подп. и дата*

Взаим. инв. Ме

Подп. и дата

Инв. № дубл.

Подп. и дата

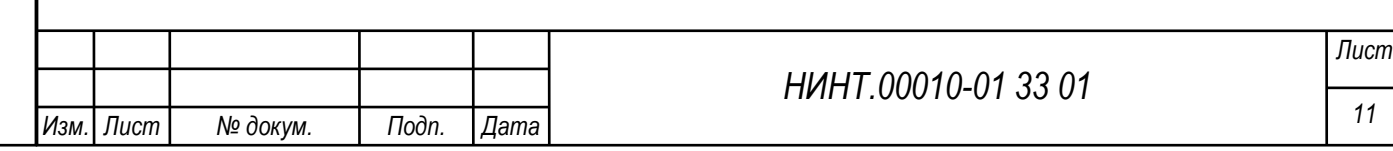

*Копировал: Формат:*

*11*

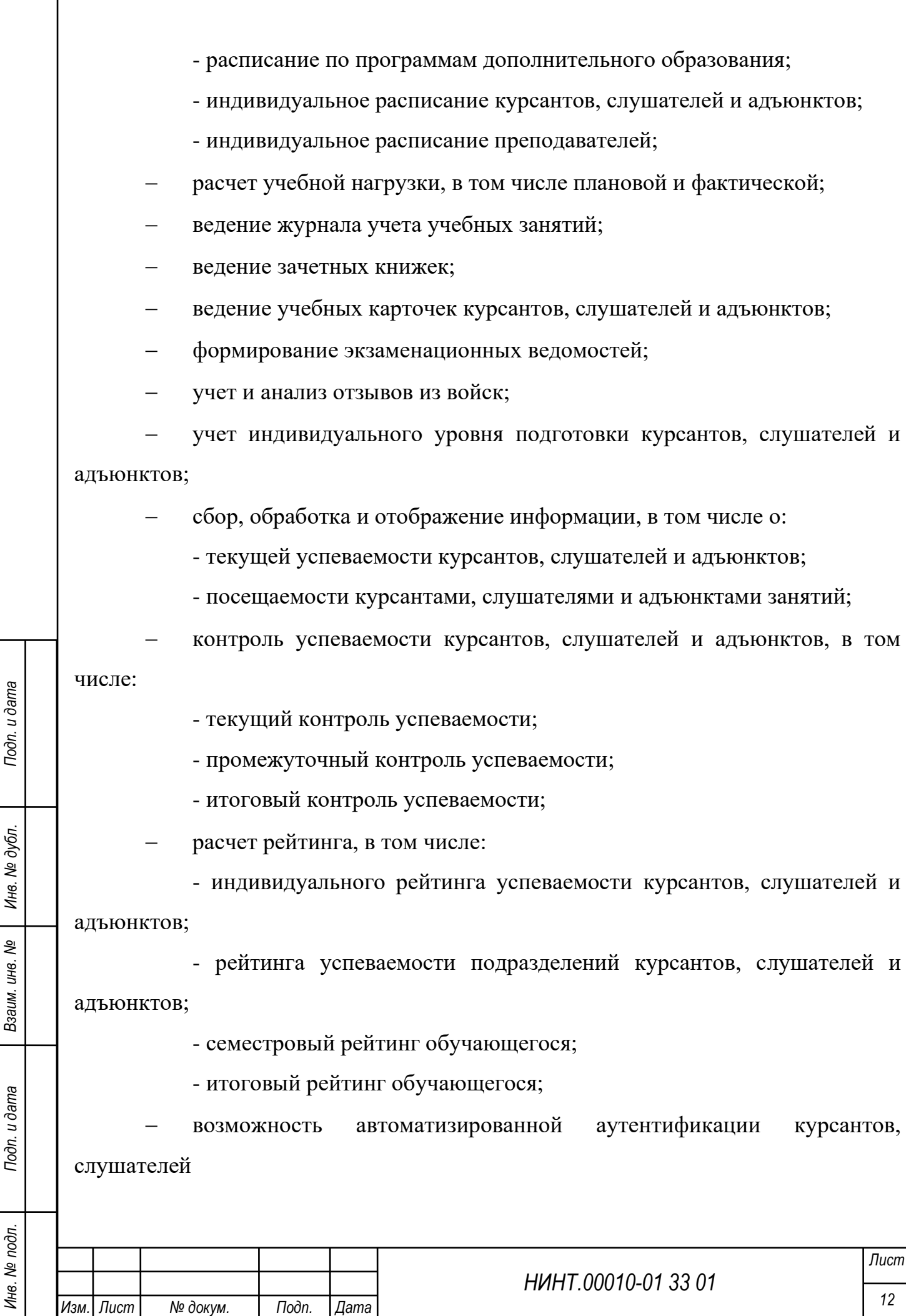

и адъюнктов с использованием бесконтактных пластиковых карт;

− возможность автоматизированного контроля посещаемости с использованием бесконтактных пластиковых карт;

− обработка данных о профессиональной переподготовке сотрудников и повышении квалификации;

подготовка и печать документов об образовании;

учет бланков и выданных документов об образовании;

поддержки разноуровневого профессионального образования (среднее профессиональное образование, бакалавриат, специалитет, магистратура, подготовка кадров высшей квалификации и дополнительное профессиональное образование);

− учет количественных и качественных показателей элементов (объектов) учебно-материальной базы (количество посадочных мест, вместительность, удаленность от пункта постоянной дислокации и др.), ограничений и технического состояния;

передача сведений о количественных показателях и ограничениях на использование элементов (объектов) учебно-материальной базы в подсистемы и модули, осуществляющие планирование ее применения в ходе образовательной деятельности.

<span id="page-12-0"></span>1.1.4. Подсистема образовательной и методической деятельности в части управления методической деятельностью должна обеспечивать:

планирование методической деятельности;

*Инв. № подл.*

Инв. № подл.

*Подп. и дата Взаим. инв. № Инв. № дубл. Подп. и дата*

Взаим. инв. Ме

Подп. и дата

Инв. № дубл.

Подп. и дата

разработка учебно-методических комплексов учебных дисциплин (практик), необходимых для проведения и методического обеспечения всех видов учебных занятий и воспитательной работы;

− организацию и проведение контроля учебных занятий, в том числе плановый и внезапный контроль;

− формирование и контроль планов методической деятельности;

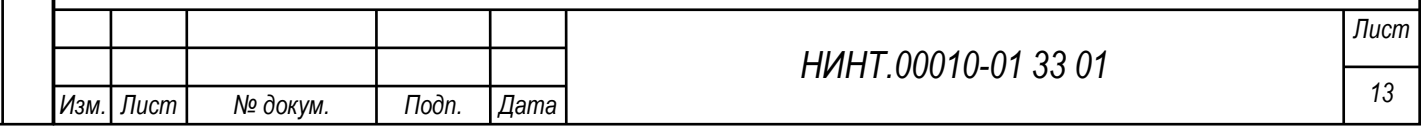

− формирование электронного методического кабинета;

поддержка обмена преподавательским опытом при проведении открытых и показных занятий;

ведение журнала контроля занятий.

1.1.5. Подсистема научной (научно-исследовательской) деятельности

Основные требования к подсистеме:

<span id="page-13-0"></span>− формирование плана научной (научно-исследовательской) деятельности вуза;

контроль выполнения плана научной (научно-исследовательской) деятельности вуза;

ведение электронного журнала учета выполнения научных работ;

автоматизированная подготовка отчетов о научной работе;

закрепление личного состава вуза за проводимыми научными работами (исследованиями).

1.1.6. Подсистема отчетности

<span id="page-13-1"></span>*Подп. и дата Взаим. инв. № Инв. № дубл. Подп. и дата*

Взаим. инв. №

Подп. и дата

Инв. № дубл.

Подп. и дата

Основные требования к подсистеме:

− формирование аналитической отчетности о структуре вуза;

− формирование отчётности о научной и научно-исследовательской деятельности;

− формирование отчётности по результатам набора курсантов, слушателей и адъюнктов;

− формирование статистической отчетности по показателям качества подготовки;

− формирование отчетных данных по текущим показателям качества образования;

− подготовка отчетности для передачи в АС «Интеграция – СВО».

Перечень отчетов формируемых в подсистеме:

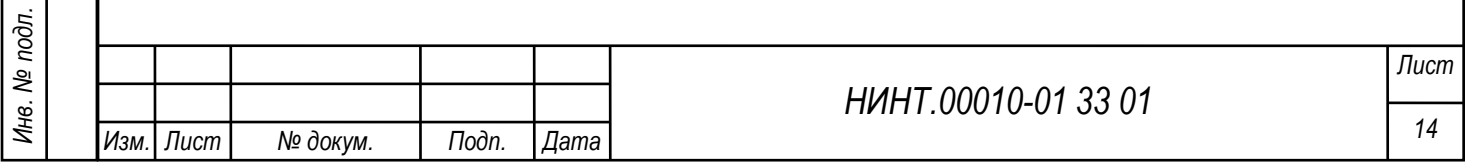

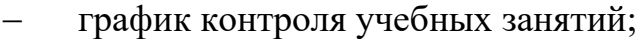

- анализ успеваемости;
- − журнал контроля занятий;
- конкурсный список;
- − список отчисленных;
- учебная карточка курсанта;
- − учебный план;
- индивидуальный уровень подготовки;
- анализ посещаемости;
- сведения об успеваемости в ходе экзаменационной сессии;
- − сведения о посещаемости учебных занятий;
- − сведения о текущей аттестации;
- − сведения о текущем рейтинге групп;
- укомплектованность вуза научно-педагогическими кадрами в разрезе

основной образовательной программы;

- сведения о приеме на обучение по образовательным программам;
- сведения о распределении выпускников и отзывах из войск (сводный);

сведения о распределении выпускников по образовательным программам;

сведения по показателям служебной деятельности выпускников;

сведения по показателям служебной деятельности выпускников по видам подготовки;

- − сведения по повышению квалификации постоянного состава вуза;
- расчет учебной нагрузки;

− сведения о приеме;

*Инв. № подл.*

Инв. № подл.

*Подп. и дата Взаим. инв. № Инв. № дубл. Подп. и дата*

Взаим. инв. Ме

Подп. и дата

Инв. № дубл.

Подп. и дата

укомплектованность вуза профессорско-преподавательским составом.

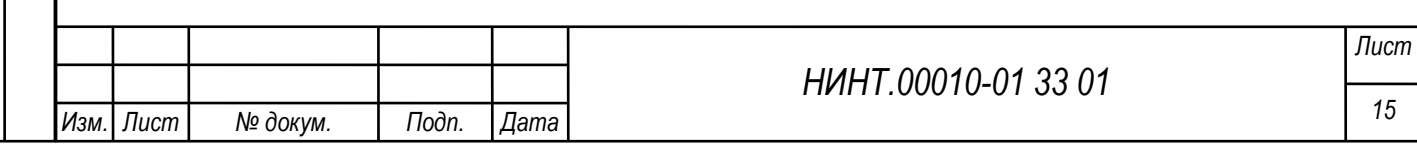

<span id="page-15-0"></span>1.1.7. Подсистема взаимодействия со сторонними информационными системами.

Подсистема обеспечивает:

возможность внесения и сохранения ссылок на информационные ресурсы, размещенные в электронной библиотеке вуза и открытом каталоге электронной библиотеки МО РФ (ПК «ЭЦОР»);

поддержка переадресации к информационным ресурсам, размещенным в электронной библиотеке вуза и открытом каталоге электронной библиотеки МО РФ (ПК «ЭЦОР»);

передачу в АС «Интеграция – СВО» следующей информации:

- экзаменационные ведомости;
- − ФГОС, КТ, программы подготовки;
- личные дела переменного состава в полном объёме;
- личные дела постоянного состава в полном объёме;
- учебную нагрузку преподавателей;
- расписание занятий.

<span id="page-15-1"></span>*Подп. и дата Взаим. инв. № Инв. № дубл. Подп. и дата*

Взаим. инв. №

Подп. и дата

Инв. № дубл.

Подп. и дата

1.2. Функции, выполняемые программой

<span id="page-15-2"></span>1.2.1. Функция ввода данных

Автоматизация функции ввода данных будет реализована за счёт:

применения диалоговых окон, поля которых заполняются с использованием справочников программного обеспечения;

автоматизированной загрузки данных, представленных в виде таблиц (формата XML).

При этом будет обеспечена загрузка данных в форматах: числовом, текстовом, строковом, денежном, календарных дат.

Скорость ввода данных будет составлять не более 0,01 секунды на знак.

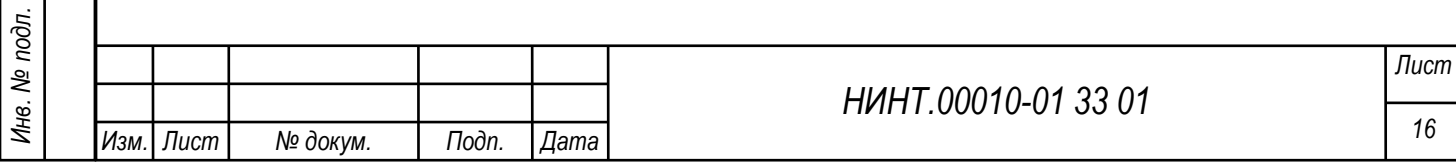

Результаты работы функции ввода будут использованы во всех функциональных режимах работы СПО «Образование-МО».

1.2.2. Функция «Регистрация в журнале посещаемости»

<span id="page-16-0"></span>Автоматизация функции будет реализована следующим образом: в случае успешного прохождения процедуры авторизации пользователя, СПО «Образование-МО» регистрирует вход пользователя в журнале посещаемости. В данном журнале, для каждого пользователя СПО «Образование-МО» фиксируется общее количество посещений, количество посещений за последний день, а так же дата и время последнего входа.

1.2.3. Функция «Формирование отчета по показателям обучения»

<span id="page-16-1"></span>Автоматизация функции будет реализована следующим образом: по нажатию пользователем кнопки, соответствующей требуемому шаблону отчета, СПО «Образование-МО» автоматически формирует отчет в соответствии с выбранным шаблоном.

1.2.4. Функция «Редактирование учебного журнала»

Автоматизация функции будет реализована следующим образом: пользователь, чья роль допускает возможность редактирования учебного журнала, в окне отображения журнала может отредактировать информацию об оценках, теме занятий и др. Результаты редактирования автоматически учитываются СПО «Образование-МО» при формировании отчетов, отображении электронной зачетной книжки и др.

1.2.5. Функция «Отображение списка информации»

*Инв. № подл.*

Инв. № подл.

<span id="page-16-2"></span>*Подп. и дата Взаим. инв. № Инв. № дубл. Подп. и дата*

<span id="page-16-3"></span>Взаим. инв. Ме

Toòn. u dama

Инв. № дубл.

Подп. и дата

Данная функция осуществляется пользователем «Образование-МО» в полуавтоматическом режиме. При выборе пользователем соответствующего типа информации в информационном меню, СПО «Образование-МО» отображает список имеющейся информации данного типа (например, список личных дел обучающихся, абитуриентов или сотрудников ВВУЗа).

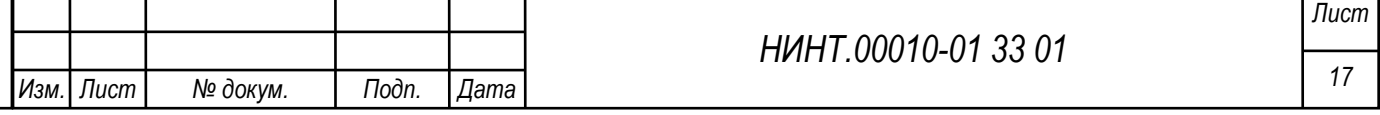

В списке отображается краткое описание информации и ссылка на саму информацию (например, на личное дело).

1.2.6. Функция «Выгрузка информации в файл»

<span id="page-17-0"></span>Данная функция осуществляется пользователем СПО «Образование-МО» в полуавтоматическом режиме. При запуске пользователем соответствующей процедуры СПО «Образование-МО» выгружает файл с заданной информацией на рабочую станцию пользователя.

1.2.7. Функция «Отображение сведений о системе»

<span id="page-17-1"></span>Данная функция осуществляется пользователем СПО «Образование-МО» в полуавтоматическом режиме. При переходе пользователя на страницу сведений о программе, СПО «Образование-МО» отображает пользователю данные сведения.

<span id="page-17-2"></span>1.3. Условия, необходимые для выполнения программы

1.3.1. Требования к техническому обеспечению

<span id="page-17-3"></span>Для обеспечения бесперебойной работы информационной системы используются технические средства:

− сервер БД СПО «Образование-МО» с техническими характеристиками не менее чем:

- Аппаратная платформа процессор с архитектурой х86-64
- Исполнение: высота не более 1U

*Подп. и дата Взаим. инв. № Инв. № дубл. Подп. и дата*

Взаим. инв. Ме

Подп. и дата

Инв. № дубл.

Подп. и дата

- Процессор: не менее, чем  $E3-1220v5/$
- Серверная платформа: не менее, чем 6thGenCorei3
- Модуль памяти серверный: не менее, чем 2\*DDR4ECC 4096/

– RAID-контроллер встроенный: не менее, чем on board RAID 0/1/5/10/

Жесткий диск: не менее, чем  $2*2.0$ Тb SATA 6Gb/s,

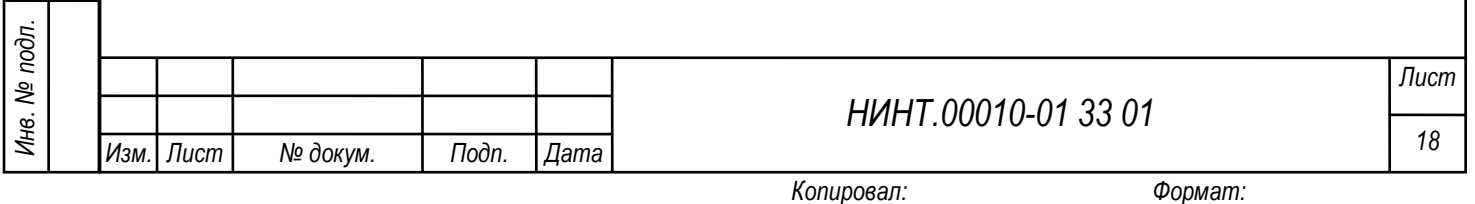

– 256 MB Cache, 7200 RPM/

 $2xGE/$ 

– 1xPCIEx8, 1xM.2 connector/

 $1noRx350W/$ 

− система хранения данных (СХД) для хранения образовательного (в том числе – мультимедийного) контента (см. таблицу 1);

− Источник бесперебойного питания серверного оборудования (см. таблицу 2);

− АРМ пользователя СПО «Образование-МО» с характеристиками не менее чем:

– Аппаратная платформа – процессор с архитектурой х86-64 (AMD,

Intel);

*Подп. и дата Взаим. инв. № Инв. № дубл. Подп. и дата*

Взаим. инв. №

Подп. и дата

Инв. № дубл.

Подп. и дата

– Процессор с тактовой частотой не менее 1 ГГц

Оперативная память – от 2 Гб;

– Объём свободного дискового пространства – от 50 Гб;

– Устройство чтения DVD дисков;

– Сетевая карта 100/1000 мегабит

– Стандартный монитор SVGA 17".

− Сетевое оборудование, обеспечивающее взаимодействие серверного оборудования с АРМами, видеокамерами и информационными терминалами (см. таблицу 3);

− Информационный терминал самообслуживания с характеристиками не менее чем:

– IBM PC-совместимый компьютер: VIA/Gigabyte MB; RAM - 256/512 Mb DDR; Процессор VIA C3 1 GHz/IntelPentium IV 2.4 GHz; Сетевая карта 100Mb; HDD 40 GB; UPS 500Va;

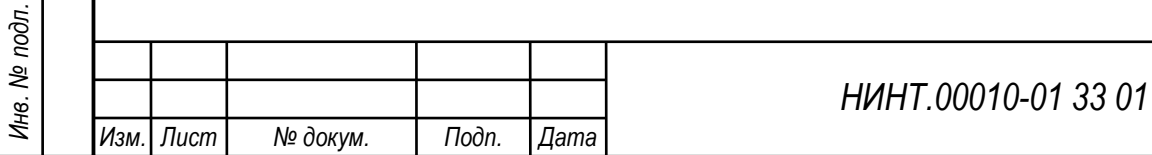

– сенсорный монитор: жидкокристаллический вандалостойкий сенсорный монитор не менее 19 дюймов.

Таблица 1 – Система хранения данных (СХД) для хранения образовательного (в том числе – мультимедийного) контента

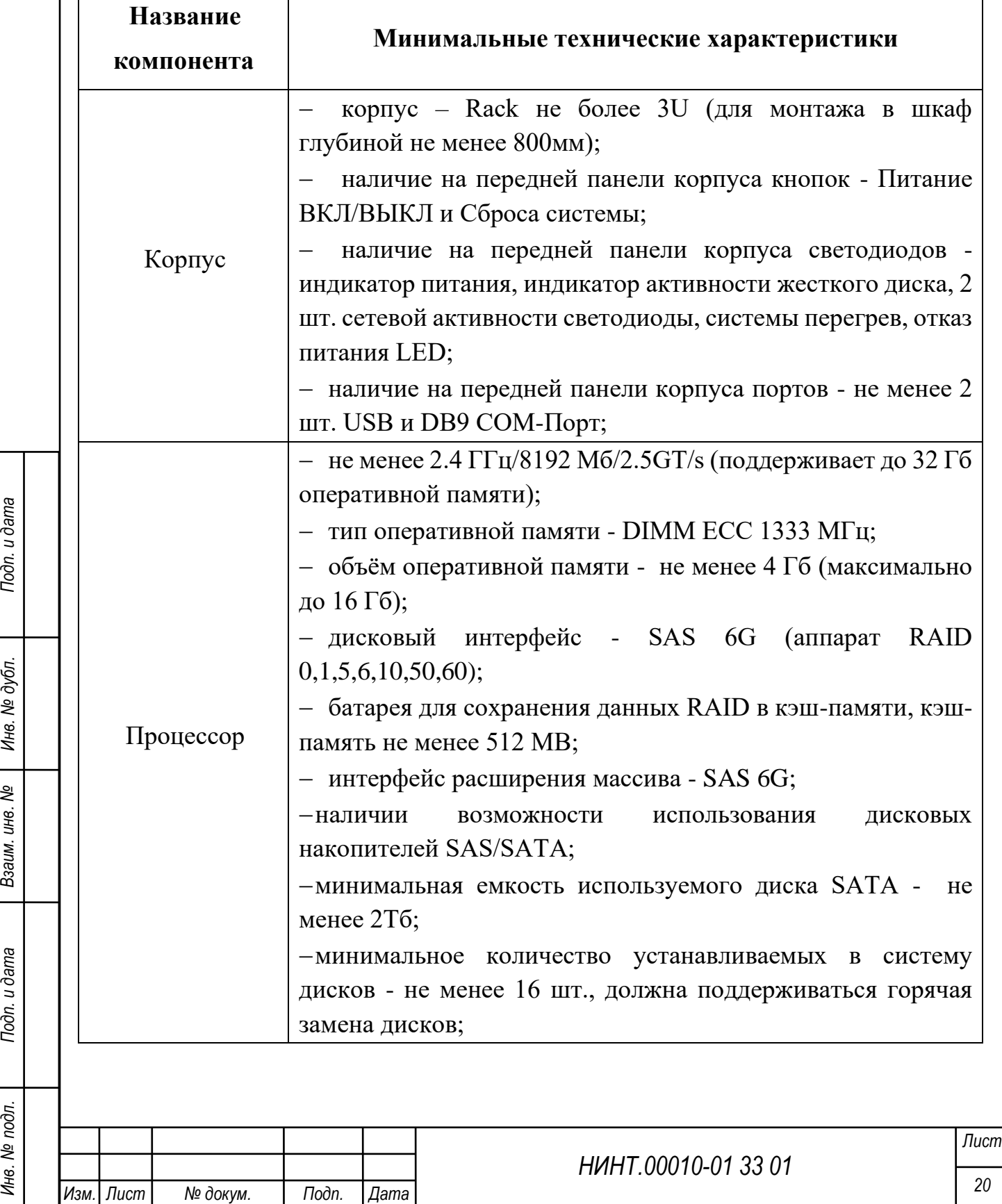

*Копировал: Формат:*

*Инв. № подл.*

Инв. № подл.

Подп. и дата

Инв. № дубл.

Взаим. инв. №

Подп. и дата

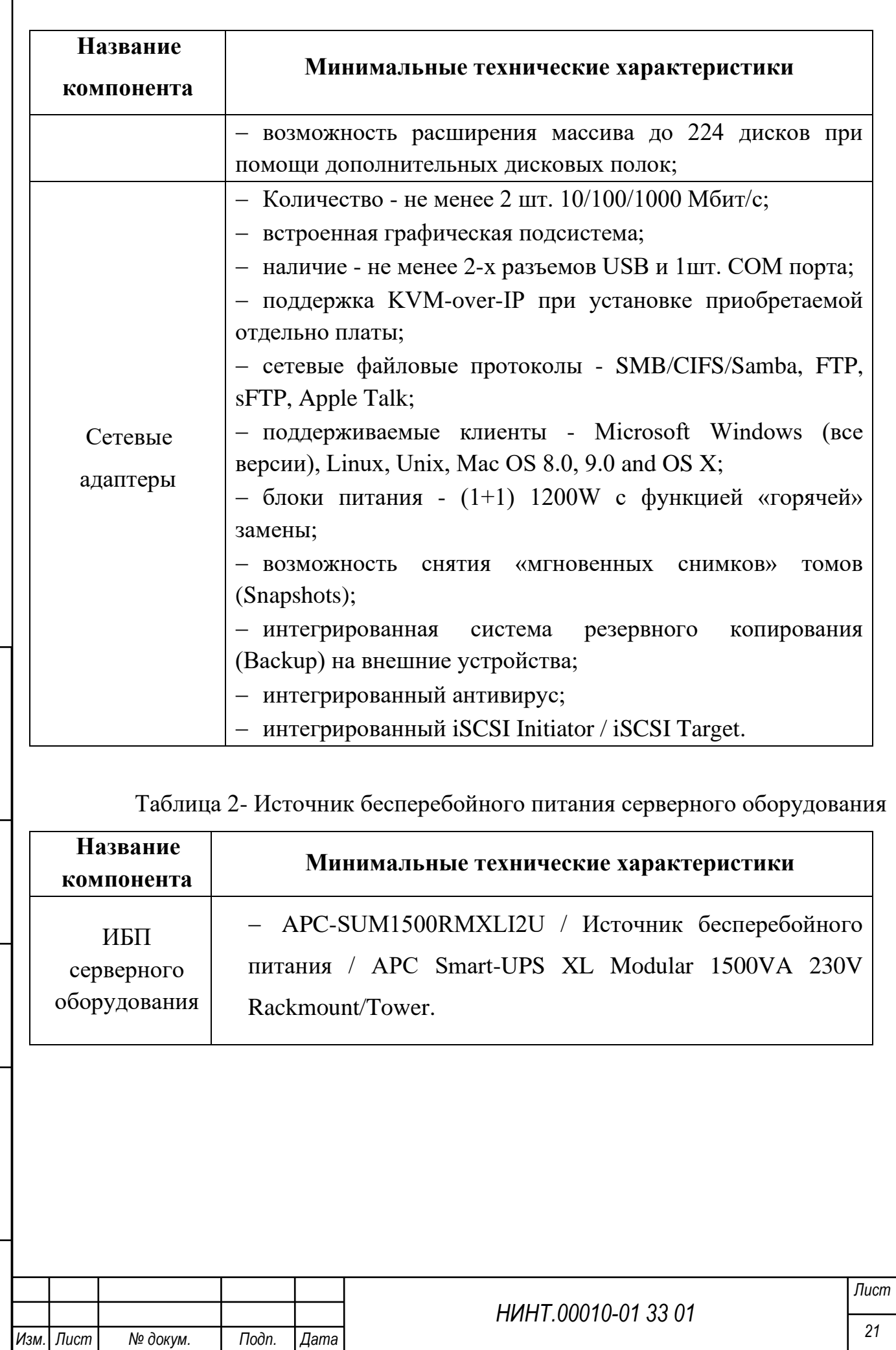

*Копировал: Формат:*

*Инв. № подл.*

Инв. № подл.

*Подп. и дата Взаим. инв. № Инв. № дубл. Подп. и дата*

Взаим. инв. №

Подп. и дата

Инв. № дубл.

Подп. и дата

 $\sqrt{2}$ 

Таблица 3- Сетевое оборудование, обеспечивающее взаимодействие серверного оборудования с АРМами, видеокамерами и информационными терминалами

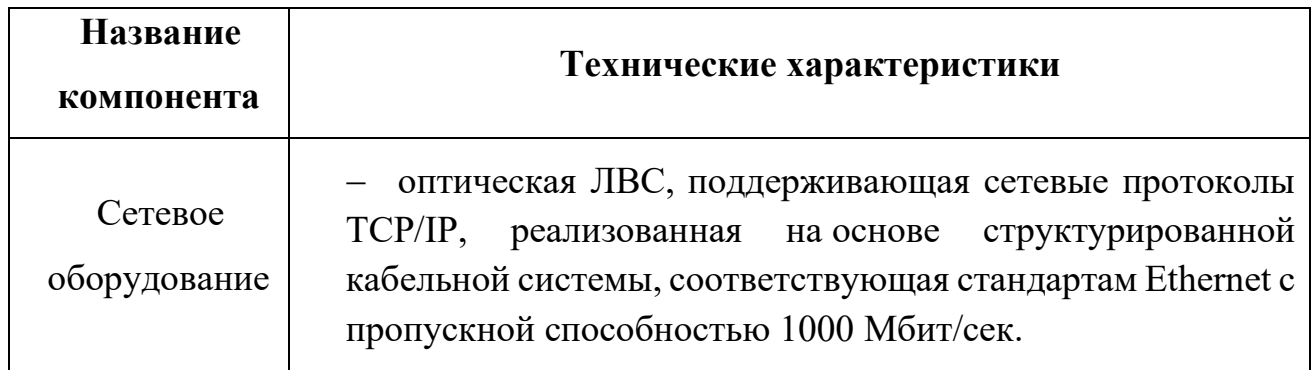

1.3.2. Требования к программному обеспечению

<span id="page-21-0"></span>СПО «Образование-МО» функционирует на следующем программном обеспечении:

1) Программное обеспечение сервера:

Windows, Alt Linux.

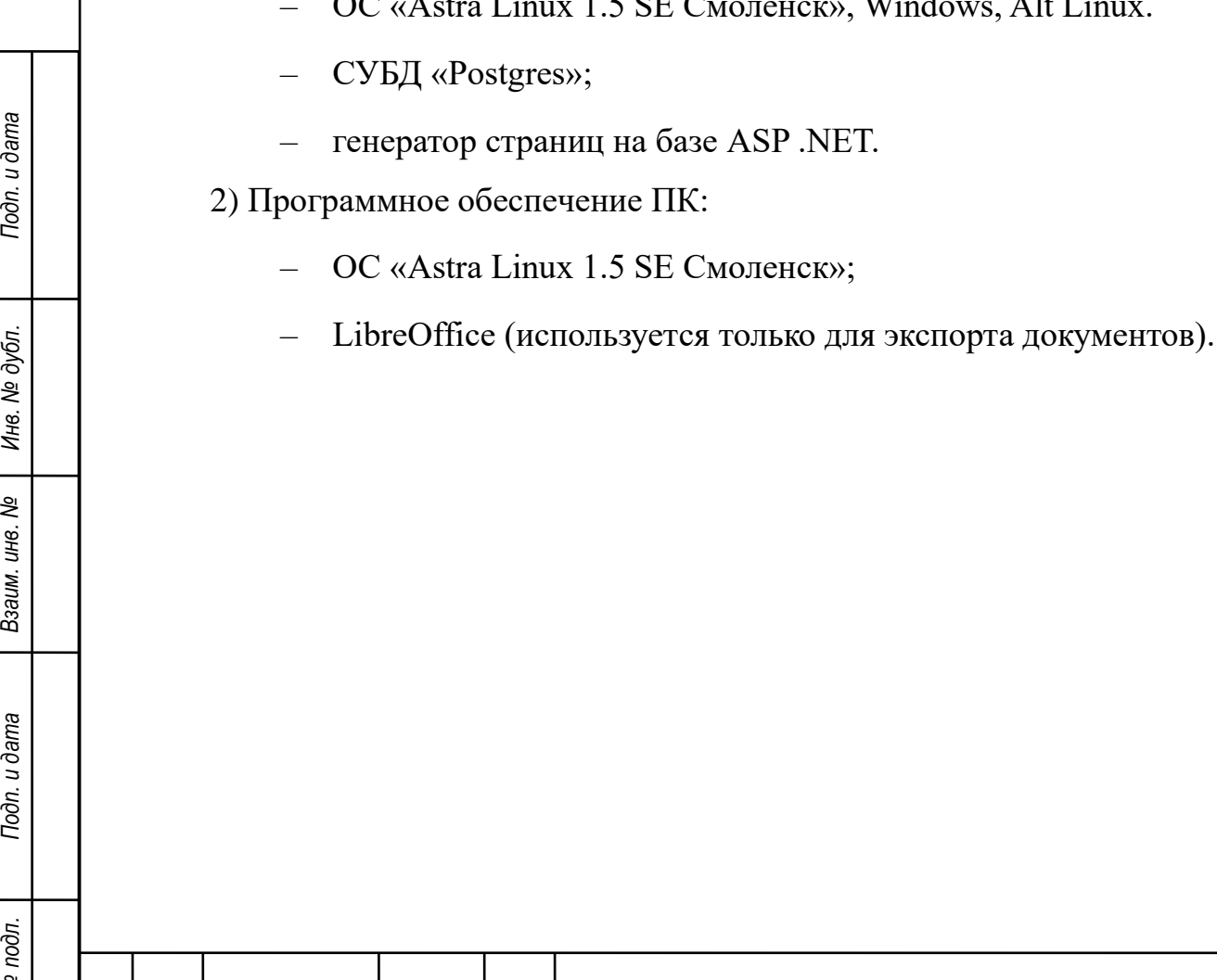

*Инв. № подл.*

Инв. № подл.

Toon. u dama

Инв. № дубл.

Взаим. инв. №

Подп. и дата

*Изм. Лист № докум. Подп. Дата*

#### 2. ХАРАКТЕРИСТИКА ПРОГРАММЫ

<span id="page-22-1"></span><span id="page-22-0"></span>2.1. Основные характеристики и особенности программы

<span id="page-22-2"></span>2.1.1. Описание подсистем программы

2.1.1.1. Подсистема администрирования:

Основные задачи подсистемы:

авторизация и контроль доступа;

аутентификация и идентификация;

реализация распределения прав доступа.

− Подсистема должна обеспечивать:

задание требований к парольной политике и количеству входов пользователей;

задание ограничения числа параллельных сеансов работы пользователей;

задание на ограничение входа пользователей без установленных средств защиты информации;

сигнализацию администратору безопасности о наступлении следующих событий – подбор паролей пользователем, попытка входа с неразрешенного IP-адреса, попытка входа с АРМ без установленных СЗИ, определенных администратором безопасности;

идентификацию и аутентификацию участников (пользователей) электронного взаимодействия, в том числе однократность аутентификации (пройдя процедуру идентификации и аутентификации в подсистеме, пользователь может в течение одного сеанса работы обращаться к любым электронным сервисам, доступ к которым ему разрешен, при этом повторная идентификация и аутентификация не требуется), поддержку различных методов аутентификации (по паролю), а также поддержку уровней достоверности идентификации пользователя (упрощенная учетная запись, стандартная учетная запись, подтвержденная учетная запись);

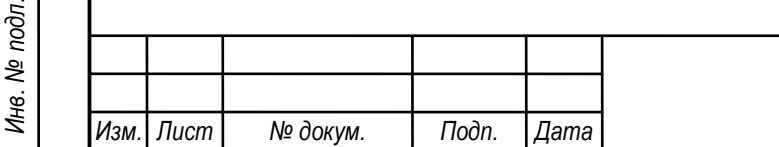

*Подп. и дата Взаим. инв. № Инв. № дубл. Подп. и дата*

Взаим. инв. Ме

Toon. u dama

òл.

Инв. № дубл.

Подп. и дата

*НИНТ.00010-01 33 01*

− ведение реестров пользователей (со всеми типами ролей), образовательных (информационных) ресурсов и информационных систем;

формирование перечня прошедших идентификацию и аутентификацию участников информационного взаимодействия, а также их идентификаторов в реестрах системы идентификации и аутентификации;

ведение типовых ролей пользователей:

- «администратор безопасности» – полный доступ ко всем системам и сервисам, в том числе к технологическим службам и личным кабинетам пользователей, и определение формы допуска для пользователей;

- «администратор» – настройка систем и сервисов согласно допуску, установленному «администратором безопасности»;

- «руководящий состав» (роль присваивается руководящему составу вуза) полный доступ ко всем системам и сервисам, в том числе к сервисам, обеспечивающим построение отчетности во всех системах (при этом отсутствует доступ к технологическим службам и личным кабинетам пользователей);

- «сотрудник вуза» – доступ к системам и сервисам, в том числе к электронным сервисам (услугам), обеспечивающим построение отчетности, в соответствии с должностными обязанностями и политикой разграничения доступа, установленной в вузе. Доступ к системам и сервисам устанавливается «администратором безопасности». Пользователь «сотрудник вуза» в различных системах и подсистемах делится на дополнительные категории: сотрудник отдела/службы (в соответствии со штатной структурой вуза), сотрудник отдела кадров, сотрудник учебно-методического отдела, преподавательский состав, командир подразделения (начальник факультета, начальник курса и т.д.), научный работник, обслуживающий персонал;

- «обучающийся» – доступ к системам и сервисам, обеспечивающим обучение и предоставление образовательных (информационных) ресурсов в соответствии с политикой разграничения доступа, установленной в вузе. Доступ к системам и сервисам настраивается «администратором безопасности».

*Инв. № подл.*

Инв. № подл.

*Изм. Лист № докум. Подп. Дата*

*Подп. и дата Взаим. инв. № Инв. № дубл. Подп. и дата*

Взаим. инв. Ме

Подп. и дата

Инв. № дубл.

Подп. и дата

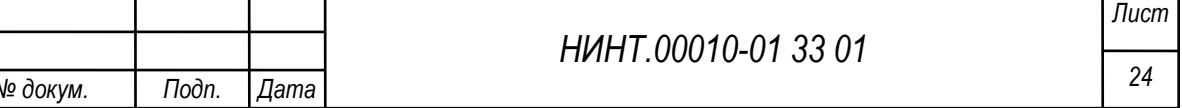

Пользователь «обучающийся» в различных системах и подсистемах делится на дополнительные категории: абитуриент, курсант, слушатель, адъюнкт, выпускник;

- «орган военного управления» – доступ к системам и сервисам, в том числе к сервисам, обеспечивающим построение отчетности, в соответствии с должностными обязанностями и политикой разграничения доступа; доступ к системам и сервисам настраивается «администратором безопасности»;

возможность создания дополнительных ролей пользователей;

− журналирование/протоколирование действий пользователей по внесению и изменению информации с регистрацией времени и авторства, т.е. ведение файла, содержащего действия/взаимодействия пользователя.

2.1.1.2. Подсистема доступа к информационным ресурсам

Основные требования к подсистеме:

− формирование ЭУМК по дисциплинам (модулям);

хранение электронных образовательных ресурсов;

возможность внесения и сохранения ссылок на информационные ресурсы, размещенные в электронной библиотеке вуза и открытом каталоге электронной библиотеки МО РФ (ПК «ЭЦОР»);

поддержка переадресации к информационным ресурсам, размещенным в электронной библиотеке вуза и открытом каталоге электронной библиотеки МО РФ (ПК «ЭЦОР»);

Основные требования к структуре ЭУМК.

*Подп. и дата Взаим. инв. № Инв. № дубл. Подп. и дата*

Взаим. инв. Ме

Toon. u dama

дī.

Инв. № дубл.

Подп. и дата

В обобщенном виде структура типового ЭУМК по дисциплине (модулю) должна включать в себя представленные в электронной форме:

а) рабочую программу по дисциплине (модулю);

б) тематический план изучения дисциплины;

в) основные виды электронных образовательных ресурсов;

г) дополнительные электронные информационные ресурсы.

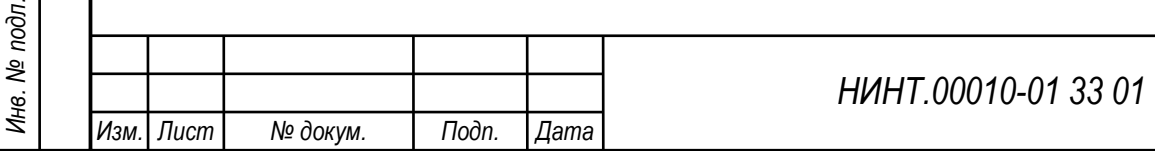

2.1.1.3. Подсистема Web доступа (локальный портал).

Подсистема Web доступа (локальный портал) предназначена для доступа пользователей к электронным ресурсам и сервисам вуза с помощью информационно-телекоммуникационной сети вуза (сети «Интранет»), а также формирования личного кабинета пользователей. Личный кабинет пользователя, в соответствии с типовой ролью пользователя, должен обеспечивать доступ через электронные сервисы к:

информационным (функциональным) блокам, формирующим рабочее пространство пользователя в зависимости от его статуса и должности (прав доступа), в том числе к:

− подсистеме доступа к информационным ресурсам;

− ЭУМК по каждой дисциплине;

− модулю рейтинговой оценки;

Посредством электронных сервисов (услуг) личный кабинет пользователя должен обеспечивать:

− формирование (редактирование) личного портфолио;

- ознакомление с рейтингом обучающихся;
- − доступ к учебным планам;

*Подп. и дата Взаим. инв. № Инв. № дубл. Подп. и дата*

Взаим. инв. Ме

Подп. и дата

Инв. № дубл.

Подп. и дата

- доступ к рабочим программам дисциплин (модулей);
- доступ к расписанию занятий;
- доступ к индивидуальному расписанию занятий;

доступ к электронному журналу учета учебных занятий;

доступ к электронной зачетной книжке.

Основные требования к личному кабинету пользователя:

− уникальность, обеспечивающая создание личного кабинета пользователя для каждого пользователя с однозначной его идентификацией (уникальный логин) и исключающая формирование более одного личного кабинета для одного пользователя

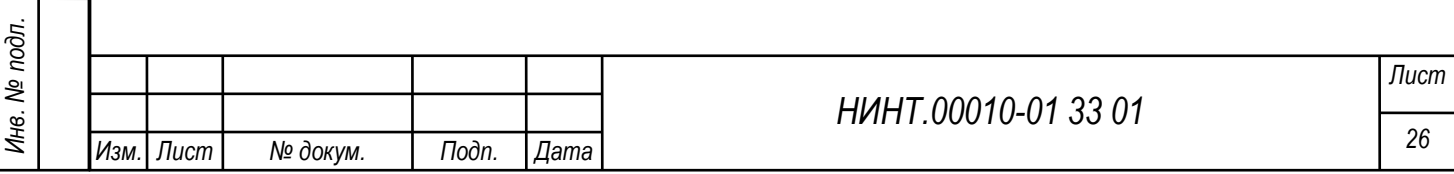

доступ к личному кабинету пользователя может быть предоставлен только одному конкретному пользователю, а также «администратору безопасности».

2.1.1.4. Подсистема повседневной деятельности

Подсистема должна обеспечивать:

− хранение информации о структуре вуза;

− хранение информации о подразделениях курсантов, слушателей и адъюнктов;

− корректировку информации о структуре вуза;

корректировку информации о подразделениях курсантов, слушателей и адъюнктов;

− формирование приказов по перемещению курсантов, слушателей и адъюнктов (в том числе при переводе на следующий курс обучения);

− формирование перечня приказов по вузу;

*Подп. и дата Взаим. инв. № Инв. № дубл. Подп. и дата*

Взаим. инв. №

Подп. и дата

Инв. № дубл.

Подп. и дата

мониторинг перемещения постоянного состава вуза;

внесение изменений в наименование подразделений курсантов, слушателей и адъюнктов с сохранением данных о личном составе;

перемещение обучаемых между подразделениями курсантов, слушателей и адъюнктов с сохранением данных;

автоматизация мероприятий набора курсантов, слушателей и адъюнктов, в том числе:

- первичный ввод информации о кандидатах (абитуриентах) на основании личных дел;

- корректировка и ввод информации «по прибытию» кандидатов (абитуриентов);

- формирование групп для вступительных испытаний на основании имеющейся информации;

- ввод информации по результатам вступительных испытаний;

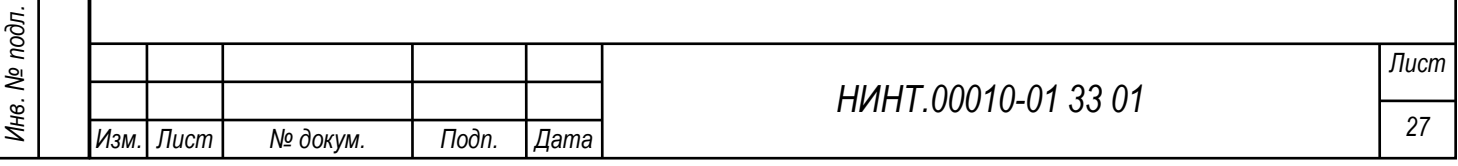

- формирование конкурсных списков;

- сохранение сведений о кандидатах (абитуриентах), подлежащих зачислению в вуз;

- формирование отчетной документации по результатам набора;

составление план-календаря мероприятий, в том числе вуза и его структурных подразделений;

− учет личного состава вуза, в том числе курсантов, слушателей и адъюнктов;

− ведение личных дел личного состава вуза, в том числе курсантов, слушателей и адъюнктов.

Дополнительная информация, расположенная в личном деле постоянного состава:

итоги профессиональной переподготовки и повышения квалификации;

характеристика деятельности и личных достижений работника

с визуализацией презентационных материалов (в т.ч. фото, видео), полученных грантов, дипломов, грамот, медалей по всем направлениям профессиональной деятельности;

Дополнительная информация, расположенная в личном деле курсантов, слушателей и адъюнктов:

− учебная карточка (все страницы);

зачетная книжка (все страницы);

*Подп. и дата Взаим. инв. № Инв. № дубл. Подп. и дата*

Взаим. инв. №

Подп. и дата

Инв. № дубл.

Подп. и дата

− результаты учебной деятельности (текущая успеваемость, результаты текущего контроля успеваемости и промежуточной аттестации, банк данных лабораторных работ, контрольных работ, рефератов, курсовых работ (задач);

личная физическая подготовленность;

− результаты участия в научной (научно-исследовательской, патентнолицензионной, рационализаторской и изобретательской) деятельности;

− результаты участия в мероприятиях воспитательной работы;

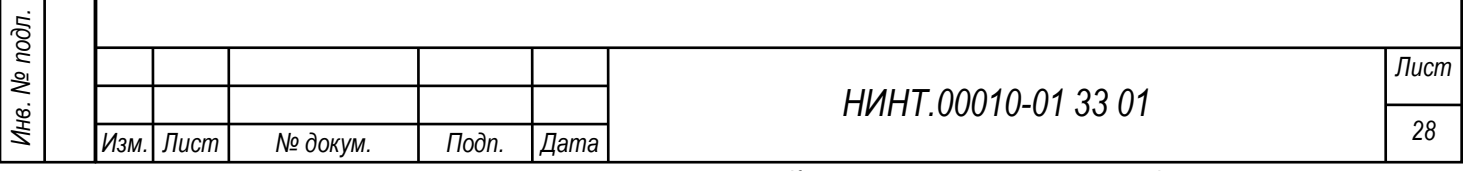

результаты участия в спортивно-массовых мероприятиях и соревнованиях;

− портфолио;

личные достижения в иных сферах деятельности;

итоговый рейтинг в учебном и / или структурном подразделении за отчетный период.

2.1.1.5. Подсистема образовательной и методической деятельности

Подсистема образовательной и методической деятельности в части управления образовательной деятельностью должна обеспечивать:

доступ к ФГОС, КТ, учебным планам, рабочим программам дисциплин (модулей), практик, доступ к методическим материалам;

сохранение работ обучающегося, рецензий и оценок на эти работы;

учет и редактирование требований (значений и показателей), реализуемых в вузе ФГОС;

− формирование, учет и редактирование требований (значений и показателей) реализуемых в вузе КТ;

разработку учебных планов и рабочих программ дисциплин;

тематическое планирование;

составление расписания занятий, с возможностью вывода на печать, в том числе:

- общее расписание занятий;

*Подп. и дата Взаим. инв. № Инв. № дубл. Подп. и дата*

Взаим. инв. Ме

Подп. и дата

Инв. № дубл.

Подп. и дата

- расписание занятий подразделений курсантов, слушателей и адъюнктов;

- расписание консультаций преподавателей;

- расписание экзаменов;

- расписание по программам дополнительного образования;

- индивидуальное расписание курсантов, слушателей и адъюнктов;

- индивидуальное расписание преподавателей;

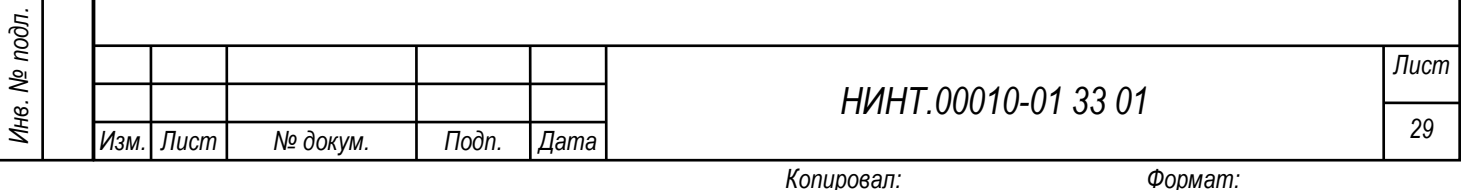

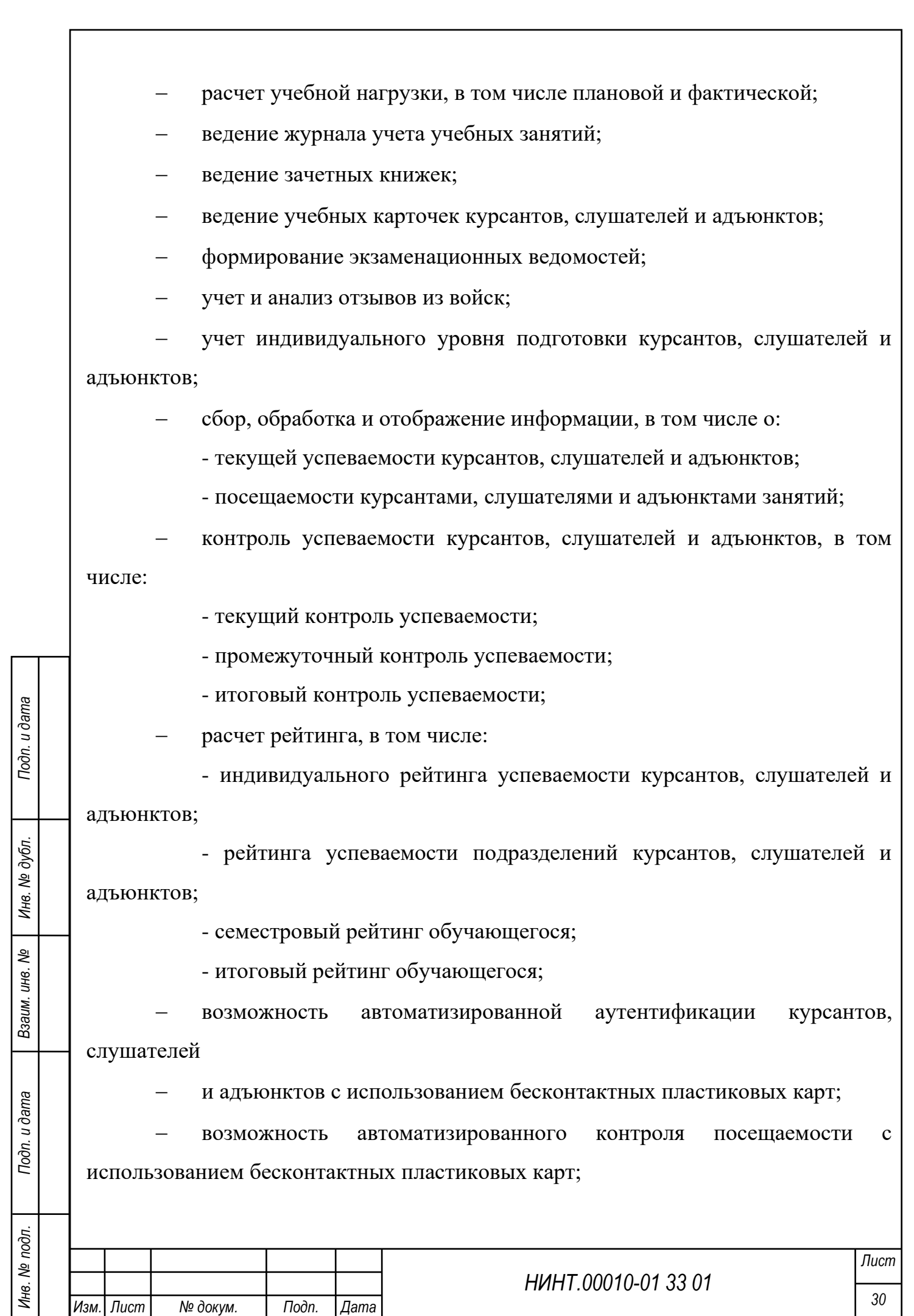

*Копировал: Формат:*

*Изм. Лист № докум. Подп. Дата*

− обработка данных о профессиональной переподготовке сотрудников и повышении квалификации;

подготовка и печать документов об образовании;

учет бланков и выданных документов об образовании;

поддержки разноуровневого профессионального образования (среднее профессиональное образование, бакалавриат, специалитет, магистратура, подготовка кадров высшей квалификации и дополнительное профессиональное образование);

− учет количественных и качественных показателей элементов (объектов) учебно-материальной базы (количество посадочных мест, вместительность, удаленность от пункта постоянной дислокации и др.), ограничений и технического состояния;

передача сведений о количественных показателях и ограничениях на использование элементов (объектов) учебно-материальной базы в подсистемы и модули, осуществляющие планирование ее применения в ходе образовательной деятельности.

<span id="page-30-0"></span>2.1.2. Подсистема образовательной и методической деятельности в части управления методической деятельностью должна обеспечивать:

планирование методической деятельности;

разработка учебно-методических комплексов учебных дисциплин (практик), необходимых для проведения и методического обеспечения всех видов учебных занятий и воспитательной работы;

− организацию и проведение контроля учебных занятий, в том числе плановый и внезапный контроль;

− формирование и контроль планов методической деятельности;

− формирование электронного методического кабинета;

поддержка обмена преподавательским опытом при проведении открытых и показных занятий;

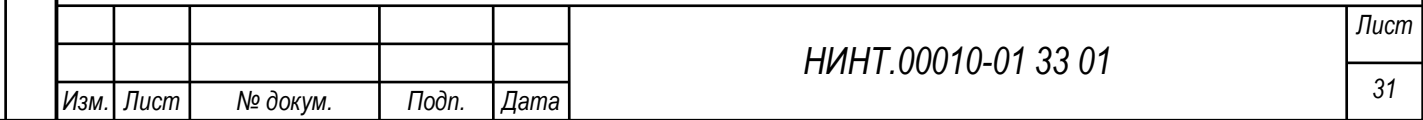

*Инв. № подл.*

Инв. № подл.

*Подп. и дата Взаим. инв. № Инв. № дубл. Подп. и дата*

Взаим. инв. №

Подп. и дата

Инв. № дубл.

Подп. и дата

ведение журнала контроля занятий.

2.1.2.1. Подсистема научной (научно-исследовательской) деятельности

Основные требования к подсистеме:

− формирование плана научной (научно-исследовательской) деятельности вуза;

контроль выполнения плана научной (научно-исследовательской) деятельности вуза;

ведение электронного журнала учета выполнения научных работ;

автоматизированная подготовка отчетов о научной работе;

закрепление личного состава вуза за проводимыми научными работами (исследованиями).

2.1.2.2. Подсистема отчетности

Основные требования к подсистеме:

− формирование аналитической отчетности о структуре вуза;

− формирование отчётности о научной и научно-исследовательской деятельности;

− формирование отчётности по результатам набора курсантов, слушателей и адъюнктов;

− формирование статистической отчетности по показателям качества подготовки;

− формирование отчетных данных по текущим показателям качества образования;

− подготовка отчетности для передачи в АС «Интеграция – СВО».

Перечень отчетов формируемых в подсистеме:

график контроля учебных занятий;

анализ успеваемости;

*Подп. и дата Взаим. инв. № Инв. № дубл. Подп. и дата*

Взаим. инв. Ме

Подп. и дата

Инв. № дубл.

Подп. и дата

− журнал контроля занятий;

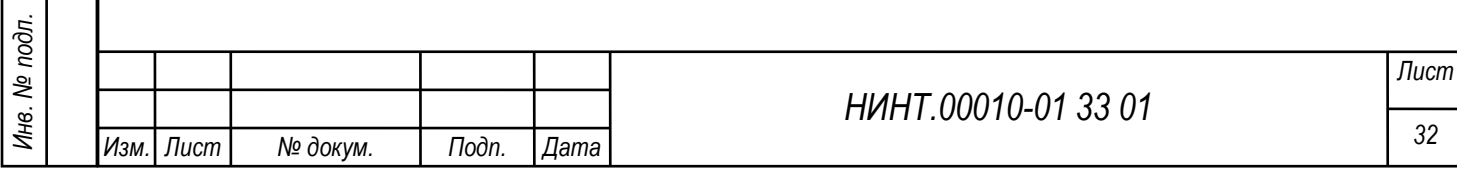

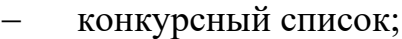

- − список отчисленных;
- учебная карточка курсанта;
- − учебный план;
- индивидуальный уровень подготовки;
- анализ посещаемости;
- сведения об успеваемости в ходе экзаменационной сессии;
- сведения о посещаемости учебных занятий;
- сведения о текущей аттестации;
- сведения о текущем рейтинге групп;

− укомплектованность вуза научно-педагогическими кадрами в разрезе основной образовательной программы;

- сведения о приеме на обучение по образовательным программам;
- сведения о распределении выпускников и отзывах из войск (сводный);

сведения о распределении выпускников по образовательным программам;

сведения по показателям служебной деятельности выпускников;

сведения по показателям служебной деятельности выпускников по видам подготовки;

− сведения по повышению квалификации постоянного состава вуза;

расчет учебной нагрузки;

− сведения о приеме;

укомплектованность вуза профессорско-преподавательским составом.

2.1.2.3. Подсистема взаимодействия со сторонними информационными системами.

Подсистема обеспечивает:

*Изм. Лист № докум. Подп. Дата*

*Инв. № подл.*

Инв. № подл.

*Подп. и дата Взаим. инв. № Инв. № дубл. Подп. и дата*

Взаим. инв. Ме

Подп. и дата

Инв. № дубл.

Подп. и дата

*НИНТ.00010-01 33 01*

возможность внесения и сохранения ссылок на информационные ресурсы, размещенные в электронной библиотеке вуза и открытом каталоге электронной библиотеки МО РФ (ПК «ЭЦОР»);

поддержка переадресации к информационным ресурсам, размещенным в электронной библиотеке вуза и открытом каталоге электронной библиотеки МО РФ (ПК «ЭЦОР»);

− передачу в АС «Интеграция – СВО» следующей информации:

экзаменационные ведомости;

− ФГОС, КТ, программы подготовки;

личные дела переменного состава в полном объёме;

личные дела постоянного состава в полном объёме;

учебную нагрузку преподавателей;

расписание занятий.

*Изм. Лист № докум. Подп. Дата*

*Инв. № подл.*

Инв. № подл.

*Подп. и дата Взаим. инв. № Инв. № дубл. Подп. и дата*

Взаим. инв. Ме

Подп. и дата

Инв. № дубл.

Подп. и дата

2.1.3. Описание справочников и классификаторов

<span id="page-33-0"></span>В системе ведется множество различных справочников и классификаторов. Классификаторы и справочники СПО «Образование-МО» обновляются посредством взаимодействия с информационными фондом. Для этого будут использованы механизмы интеграции и управления НСИ.

2.1.3.1. Общероссийские классификаторы

В СПО «Образование-МО» используются коды следующих Общероссийских классификаторов (информация передается в СПО «Образование-МО» через интеграционную шину):

− ОКАТО: Общероссийский [классификатор](http://ru.wikipedia.org/wiki/%D0%9A%D0%BB%D0%B0%D1%81%D1%81%D0%B8%D1%84%D0%B8%D0%BA%D0%B0%D1%82%D0%BE%D1%80) объектов административнотерриториального деления;

ОКПДТР: Общероссийский классификатор профессий рабочих, должностей служащих и тарифных разрядов, являющийся составной частью

*НИНТ.00010-01 33 01*

Единой системы классификации и кодирования информации (ЕСКК) Российской Федерации;

ОКСО: Общероссийский классификатор специальностей по образованию;

ОКИН: Общероссийский классификатор информации о населении;

ОКЕИ: Общероссийский классификатор единиц измерения.

ОКВЭД: Общероссийский классификатор видов экономической деятельности.

ОКП: Общероссийский классификатор продукции;

− ФИАС: Федеральная информационная адресная система;

ОКОГУ: Общероссийский классификатор органов государственной власти и управления;

ОКУД: Общероссийский классификатор управленческой документации.

2.1.3.2. Общесистемные справочники

В СПО «Образование-МО» используются значения следующих справочников (справочники являются общесистемными; в случае необходимости информация передается в СПО «Образование-МО» через интеграционную шину):

пользователи: пользователи программного обеспечения;

роли пользователей: роли пользователей программного обеспечения, обеспечивающие разделение доступа к функционалу программного обеспечения;

учебные группы: группы обучающихся, сформированные для занятий;

кабинеты: кабинеты (аудитории) образовательного учреждения;

настройки расписания: ввод и настройки предварительной информации необходимой его составления;

недели: учебные недели учебного года;

*Инв. № подл.*

Инв. № подл.

*Подп. и дата Взаим. инв. № Инв. № дубл. Подп. и дата*

Взаим. инв. №

Toòn. u dama

Инв. № дубл.

Подп. и дата

описание таблиц: описание таблиц БД программного обеспечения;

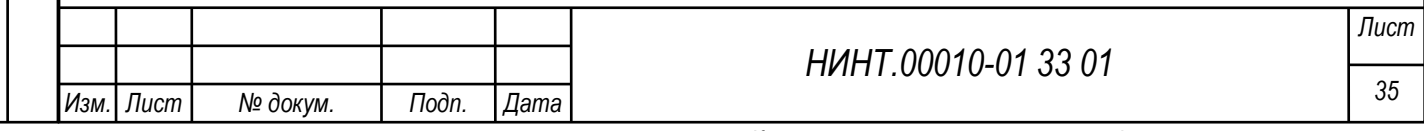

освобождения: список типовых освобождений от занятий, устанавливаемых в медицинском пункте ОУ;

дисциплины: список дисциплин основного образования образовательного учреждения;

дисциплины по годам обучения: список дисциплин основного и дополнительного профессионального образования образовательного учреждения, привязанных к годам обучения (потокам);

приказы: список приказов по образовательному учреждению;

профили получаемого образования: список направлений подготовки получаемого образования по образовательному учреждению;

распорядок дня: список действующих распорядков дня (с детализацией) по образовательному учреждению;

распределение по группам: списки групп обучающихся в образовательном учреждении для целей переподготовки кадров и повышения квалификации;

распределение по потокам и по подгруппам: списки потоков и подгрупп обучающихся по дисциплинам в образовательном учреждении;

уровни мероприятий;

− учебные года;

учебные периоды;

− учебные планы;

− учебные программы;

− форма мероприятия;

типы карт;

типы документов.

2.1.3.3. Справочники ВВУЗ

В СПО «Образование-МО» используются следующие собственные

справочники:

*Подп. и дата Взаим. инв. № Инв. № дубл. Подп. и дата*

Взаим. инв. Ме

Toòn. u dama

Инв. № дубл.

Подп. и дата

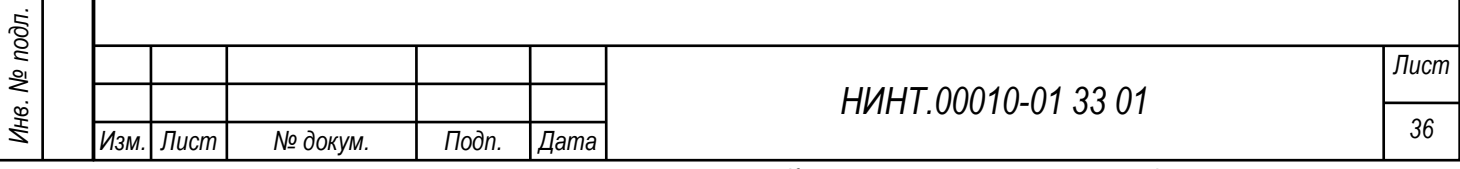

категории запаса;

категория готовности к воинской службе;

наименование военного комиссариата по месту жительства;

воинский учет;

*Подп. и дата Взаим. инв. № Инв. № дубл. Подп. и дата*

<span id="page-36-1"></span>Взаим. инв. Ме

Подп. и дата

Инв. № дубл.

Подп. и дата

причины снятия с воинского учета;

классификация обмундирования;

− состав суточного наряда.

2.1.3.4. Классификаторы отчетов

В СПО «Образование-МО» используются следующие классификаторы отчетов:

классификатор квалификационных требований к выпускникам ВВУЗа;

классификатор государственных стандартов подготовки офицеров по специальностям;

классификатор журналов учета учебных занятий;

классификатор учебных планов обучения слушателей;

классификатор учебных и экзаменационных ведомостей.

2.2. Проверка правильности функционирования СПО «Образование-МО»

<span id="page-36-0"></span>Проверка правильности функционирования СПО «Образование-МО» производится на этапе предварительных испытаний специалистами разработчика СПО «Образование-МО» согласно документу «Программа и методика испытаний» (НИНТ.00010-01 51 01).

2.3. Мероприятия по текущему обслуживанию СПО «Образование-МО»

Мероприятия по техническому обслуживанию СПО «Образование-МО» описаны в «Руководство по техническому обслуживанию» (НИНТ.00010-01 46 01) в поставляемое в эксплуатационной документации на изделие (НИНТ.00010-00 01 01 «Ведомость программных документов»).

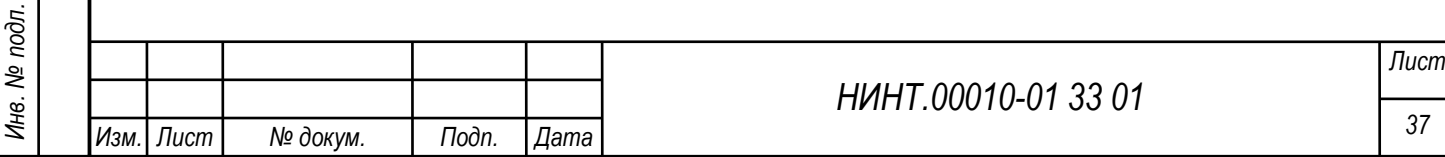

#### 3. УСТАНОВКА ПРОГРАММЫ

3.1. Установка СПО «Образование-МО» на сервер

<span id="page-37-1"></span><span id="page-37-0"></span>Для установку СПО «Образование-МО» на сервер следует выполнить установку сервиса API, установку сервиса Apache/REACT и установку модуля обмена данными СПО «Образование-МО» и Изделия 83т645.

Для установки сервиса API нужно выполнить следующую последовательность действий с использованием консольной строки сервера:

1) распаковать HLMSAPI .tar в директорию установки;

2) отредактировать конфигурационный файл/opt/nintegra/HLMSAPI/config.py (в качестве примера содержимого можно воспользоваться файлом config.py.sample, который расположен в той же директории) и указать параметры подключения к postgres;

3) выполнить команду cd/opt/nintegra/HLMSAPI;

4) запустить скрипт ./installservice.sh

5) выполнить команду systemetl start hlmsapi;

6) проверить файл журнала установки /var/log/daemon.log на предмет отсутствия сообщений об ошибках;

7) проверить статус сервиса выполнив команду systemet status hlmsapi (пример содержимого экрана после выполнения команды при успешной установке показан на [Рисунок](#page-38-0) 1

Для установки сервиса Apache/REACT нужно выполнить следующую последовательность действий с использованием консольной строки сервера:

1) распаковать архив build.zip в каталог /var/www/html;

2) выполнить команду a2enmod rewrite proxy http;

3) выполнить команду a2enmod rewrite proxy http;

4) выполнить команду cp hlmsweb.conf/etc/apache2/sites-available;

5) отредактироват hlmsweb.conf

*Подп. и дата Взаим. инв. № Инв. № дубл. Подп. и дата*

Взаим. инв. Ме

Подп. и дата

Инв. № дубл.

Подп. и дата

6) выполнить команду a2ensite hlmsweb

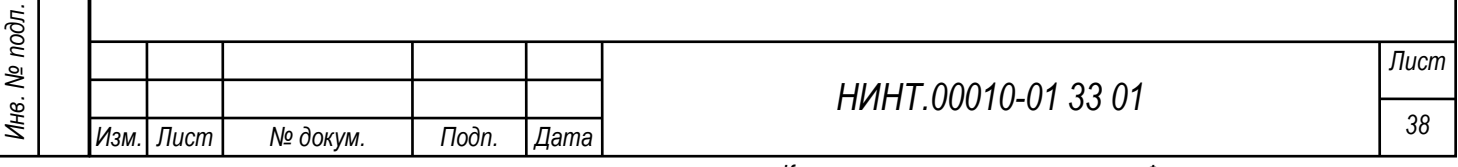

7) выполнить команду apache2ctl configtest

8) выполнить команду systemetl restart apache2, в результате чего будет выполнена перезагрузке web-сервера apache2 (пример содержимого экрана после выполнения команды при успешной установке показан на [Рисунок](#page-38-0) 1).

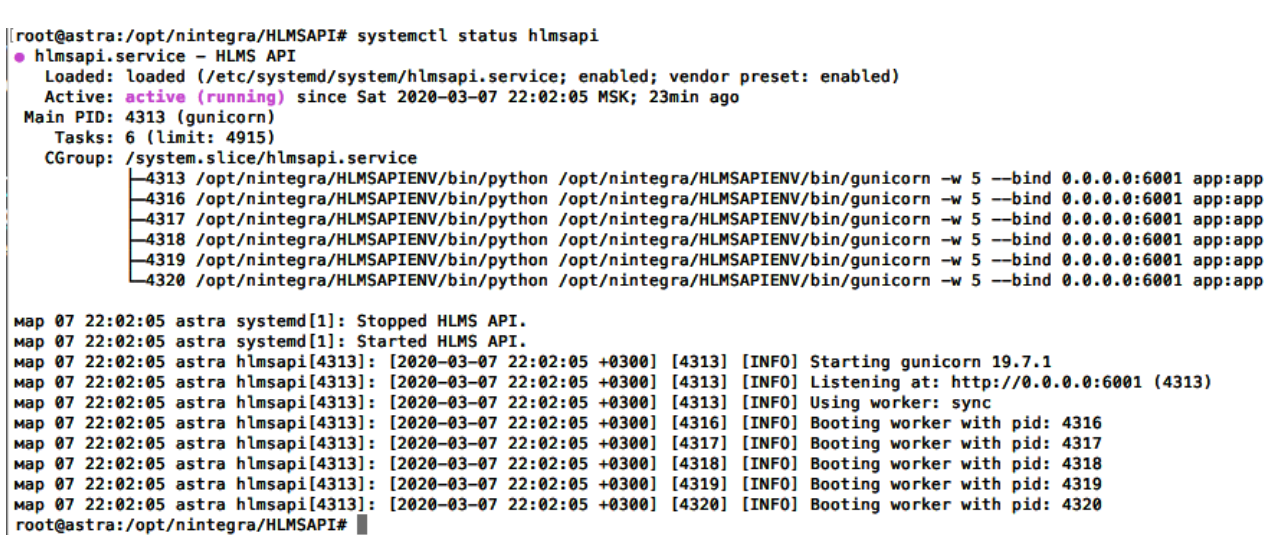

Рисунок 1- Завершение установки сервиса API

[root@astra:/etc/apache2/sites-available# systemctl restart apache2 root@astra:/etc/apache2/sites-available# |

Рисунок 2- Завершение установки сервиса Apache/REACT

Для установки модуля обмена данными СПО «Образование-МО» и Изделия 83т645 нужно выполнить следующую последовательность действий:

1) сохранить файл hlms 83t645 Изделия 83т645 в каталог доступный пользователю по записи;

2) перейти в каталог с сохраненным на предыдущем шаге файлом;

*Подп. и дата Взаим. инв. № Инв. № дубл. Подп. и дата*

Взаим. инв. Ме

Тодп. и дата

Инв. № дубл.

<span id="page-38-0"></span>Подп. и дата

3) с помощью команды sudo chmod  $+x$  hlms 83t645 задать разрешение на исполнение;

4) запустить программу hlms 83t645 и в появившемся окне нажать кнопку «Да» (см. [Рисунок](#page-39-0) 3).

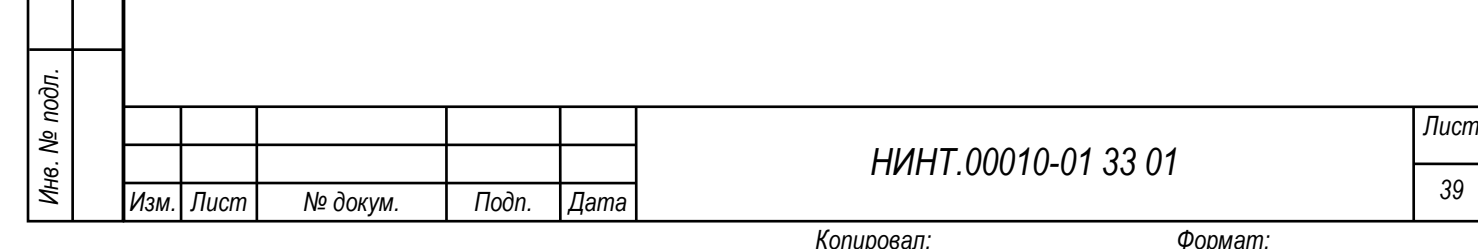

<span id="page-39-0"></span>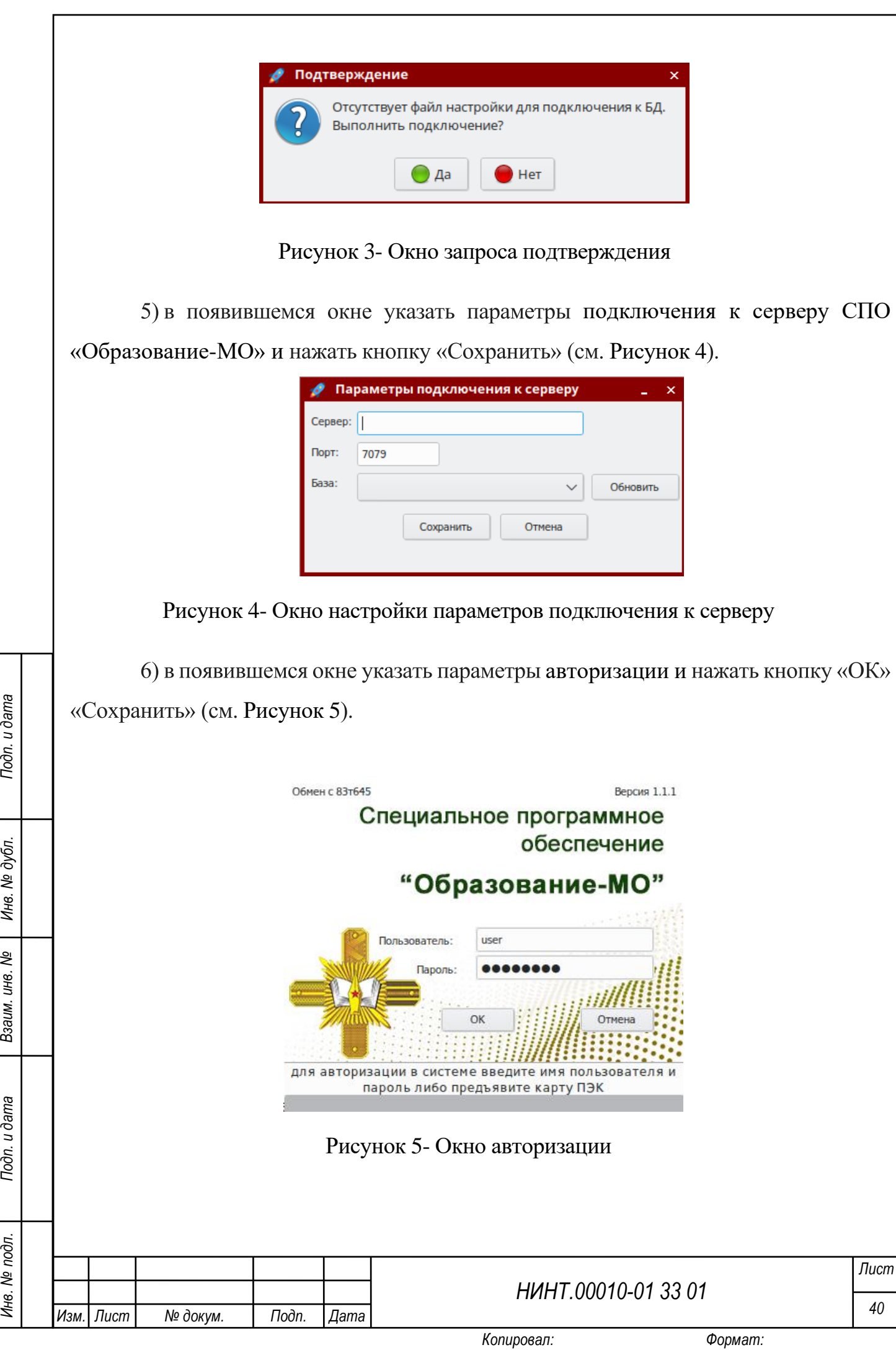

*Инв. № подл.*

Инв. № подл.

<span id="page-39-1"></span>Подп. и дата

Инв. № дубл.

Взаим. инв. №

<span id="page-39-2"></span>Подп. и дата

3.2. Установка СПО «Образование-МО» на АРМ пользователя

<span id="page-40-0"></span>Установка СПО «Образование-МО» на АРМ пользователя выполняется с использованием мастера установки. Для отображения окна мастера установки необходимо запустить файл инсталлятора СПО с названием «Setup», который входит в состав установочного пакета.

В появившемся окне мастера установки необходимо ознакомиться с рекомендациями по установке и нажать кнопку «Далее» [\(Рисунок 6\)](#page-40-1). Для отказа от продолжения установки – нажать кнопку «Выход».

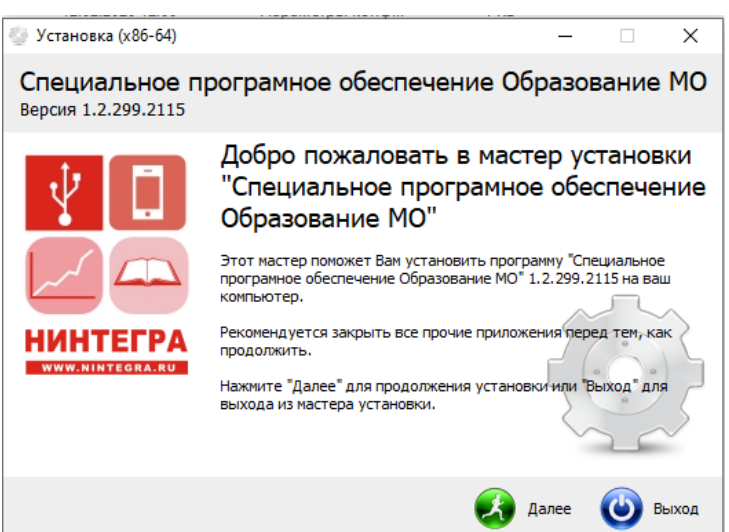

Рисунок 6- Первое окно мастера установки

Подп. и дата

Инв. № дубл.

Взаим. инв. №

В следующем окне мастера установки в поле «Папка» отображается путь по умолчанию для размещения файлов программы [\(Рисунок 7\)](#page-41-0). Нажатие на поле позволяет изменить папку для установки. Переключатели компонентов ROSA-WineGecko HLMS 1.4 и ROSA –PecLib helper позволяют управлять наборов устанавливаемых программных компонентов.

<span id="page-40-1"></span>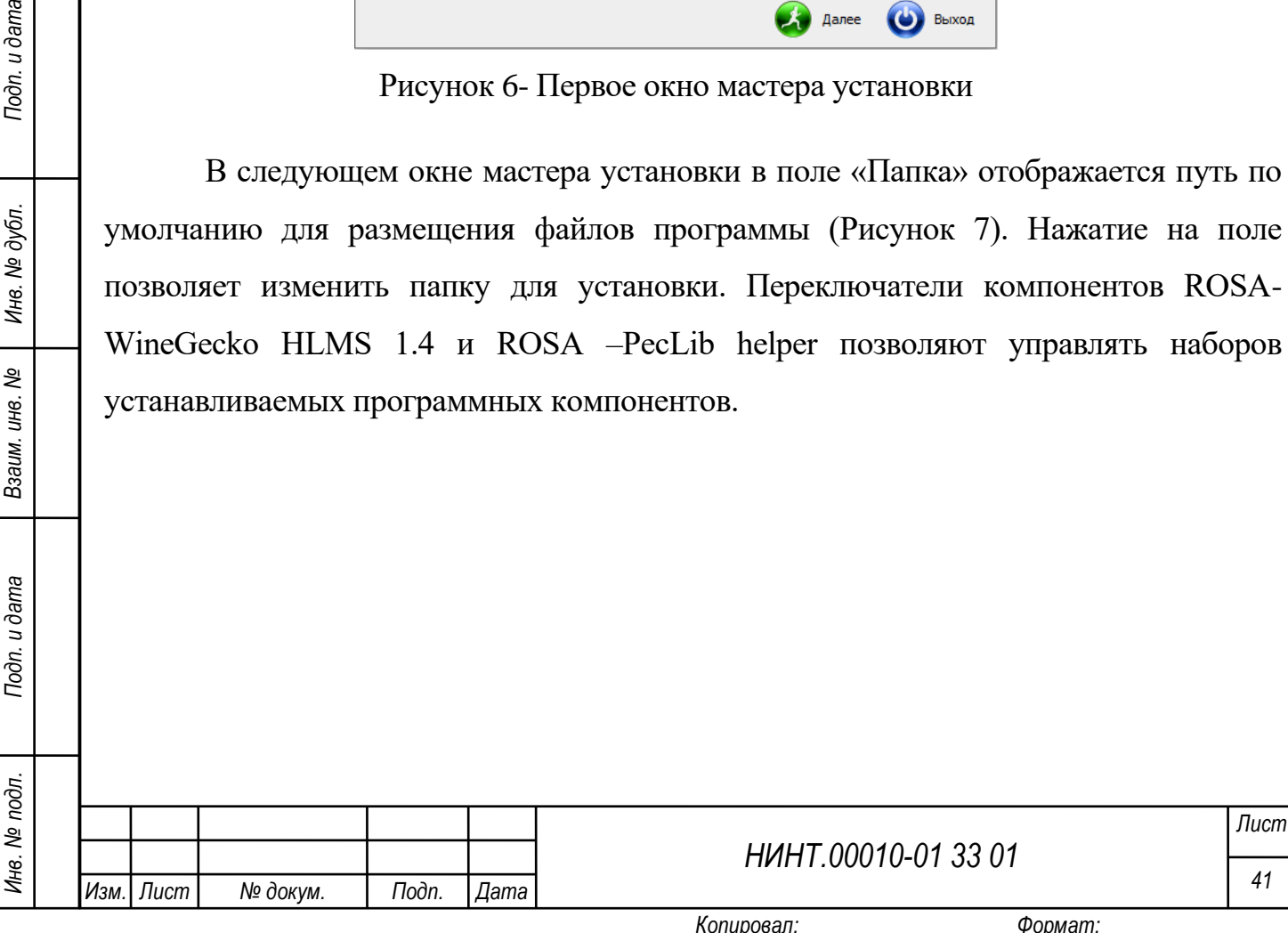

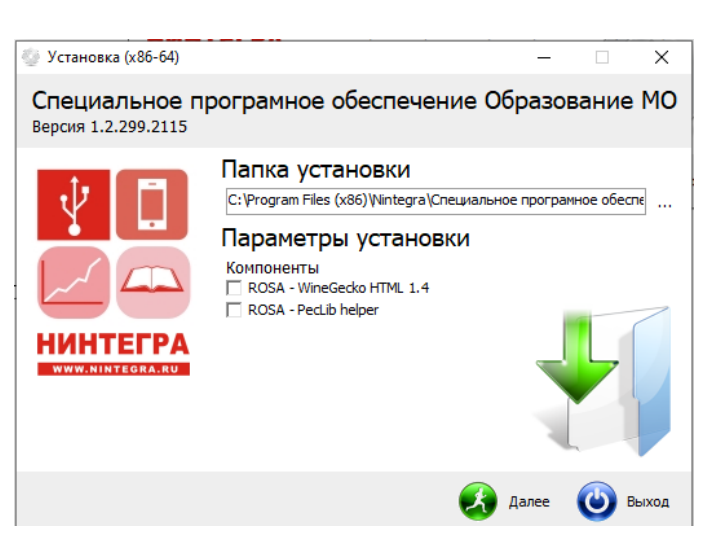

Рисунок 7- Окно настройки установки

<span id="page-41-0"></span>Для продолжения установки необходимо нажать кнопку «Далее», в результате чего будет запущен процесс установки СПО на АРМ пользователя [\(Рисунок 8\)](#page-41-1). Для отказа от продолжения установки – нажать кнопку «Выход».

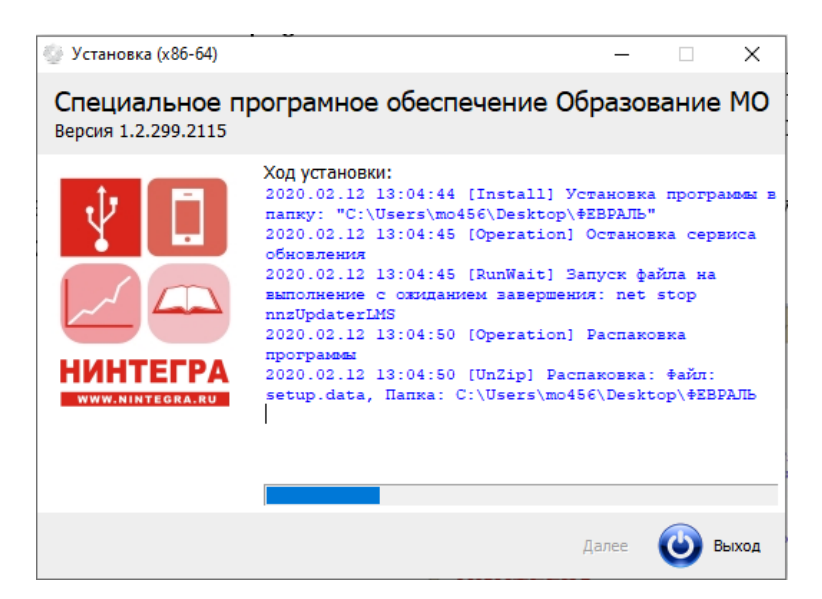

Рисунок 8- Процесс установки

После завершении процедуры установки в окне будет отображено сообщение о завершении установки [\(Рисунок 9\)](#page-42-1).

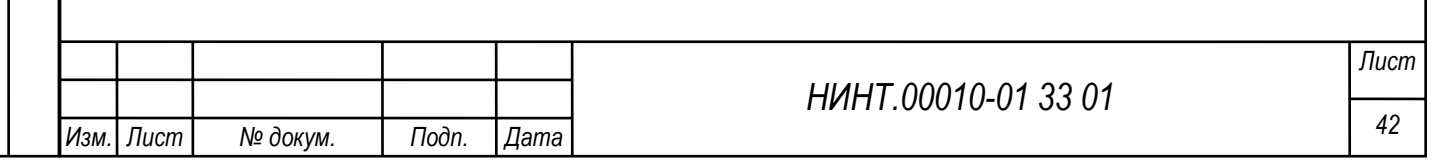

*Инв. № подл.*

Инв. № подл.

*Подп. и дата Взаим. инв. № Инв. № дубл. Подп. и дата*

<span id="page-41-1"></span>খ

Взаим. инв.

Подп. и дата

Инв. № дубл.

Toòn. u dama

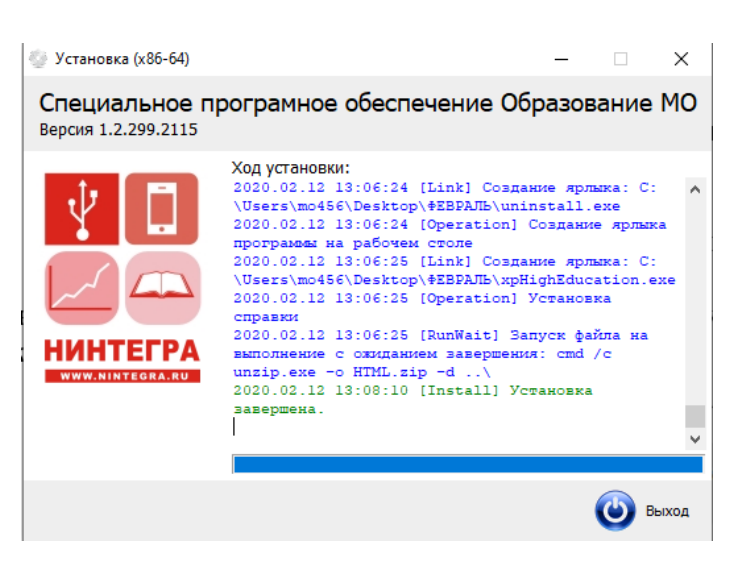

Рисунок 9- Сообщение о завершении установки

<span id="page-42-1"></span>Для закрытия этого окна следует нажать кнопку «Выход». После завершения установки на «рабочем столе» АРМ пользователя отображается ярлык для запуска

<span id="page-42-0"></span>программы.

*Подп. и дата Взаим. инв. № Инв. № дубл. Подп. и дата*

ৼ

Взаим. инв.

Тодп. и дата

Инв. № дубл.

Подп. и дата

3.3. Установка СПО «Информационный киоск» на терминал

Установка СПО «Информационный киоск» на терминал выполняется с использованием мастера установки. Для отображения окна мастера установки необходимо запустить файл инсталлятора СПО с названием «Setup.exe», который входит в состав установочного пакета.

В появившемся окне мастера установки необходимо ознакомиться с рекомендациями по установке и нажать кнопку «Далее». Для отказа от продолжения установки – нажать кнопку «Выход».

В следующем окне мастера установки в поле «Папка» отображается путь по умолчанию для размещения файлов программы. Для продолжения установки необходимо нажать кнопку «Далее», в результате чего будет запущен процесс установки СПО на терминал. Для отказа от продолжения установки – нажать кнопку «Выход».

После завершения процедуры установки в окне будет отображено сообщение о завершении.

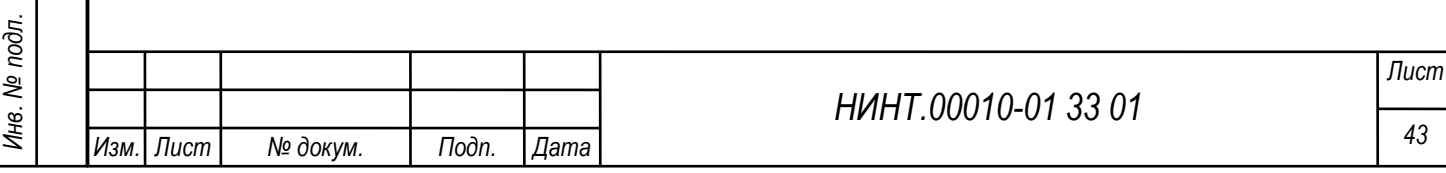

Для запуска программы следует сделать отметку «Запустить ПО после установки?» и нажать на кнопку «Далее». Для закрытия этого окна следует нажать кнопку «Выход». После завершения установки на рабочем столе будет размещен ярлык для запуска программы.

3.4. Установка обновления новостей на терминале.

<span id="page-43-0"></span>Для установки обновлений новостей на терминале следует выполнить следующую последовательность действий:

1)запустить ПО RSSDownloader на устройстве, имеющем доступ к сайта mil.ru в сети Интернет;

2) в интерфейсе ПО RSSDownloader указать адрес RSS-потока, находящегося на сайте mil.ru (как правило имеет вид https://function.mil.ru/rss\_feeds/reference\_to\_general.htm?contenttype=xml, но может быть изменен);

3) 2) в интерфейсе ПО RSSDownloader указать путь для сохранения файла rss.xml и папки images на устройстве, имеющем доступ к сайта mil.ru в сети Интернет;

3) нажать кнопку «Импорт»;

*Инв. № подл.*

Инв. № подл.

Подп. и дата

Инв. № дубл.

Взаим. инв. №

Подп. и дата

4) открыть текстовым редактором файл conf.xml, расположенный в папке установки серверной части ПО;

5) определить путь для сохранения файла rss.xml и папки images на серверной части ПО из тега <RSS> параметра URL, после чего закрыть файл conf.xml без сохранения изменений;

6) разместить ранее загруженные файл rss.xml и папку images в папке, определенной на предыдущем шаге.

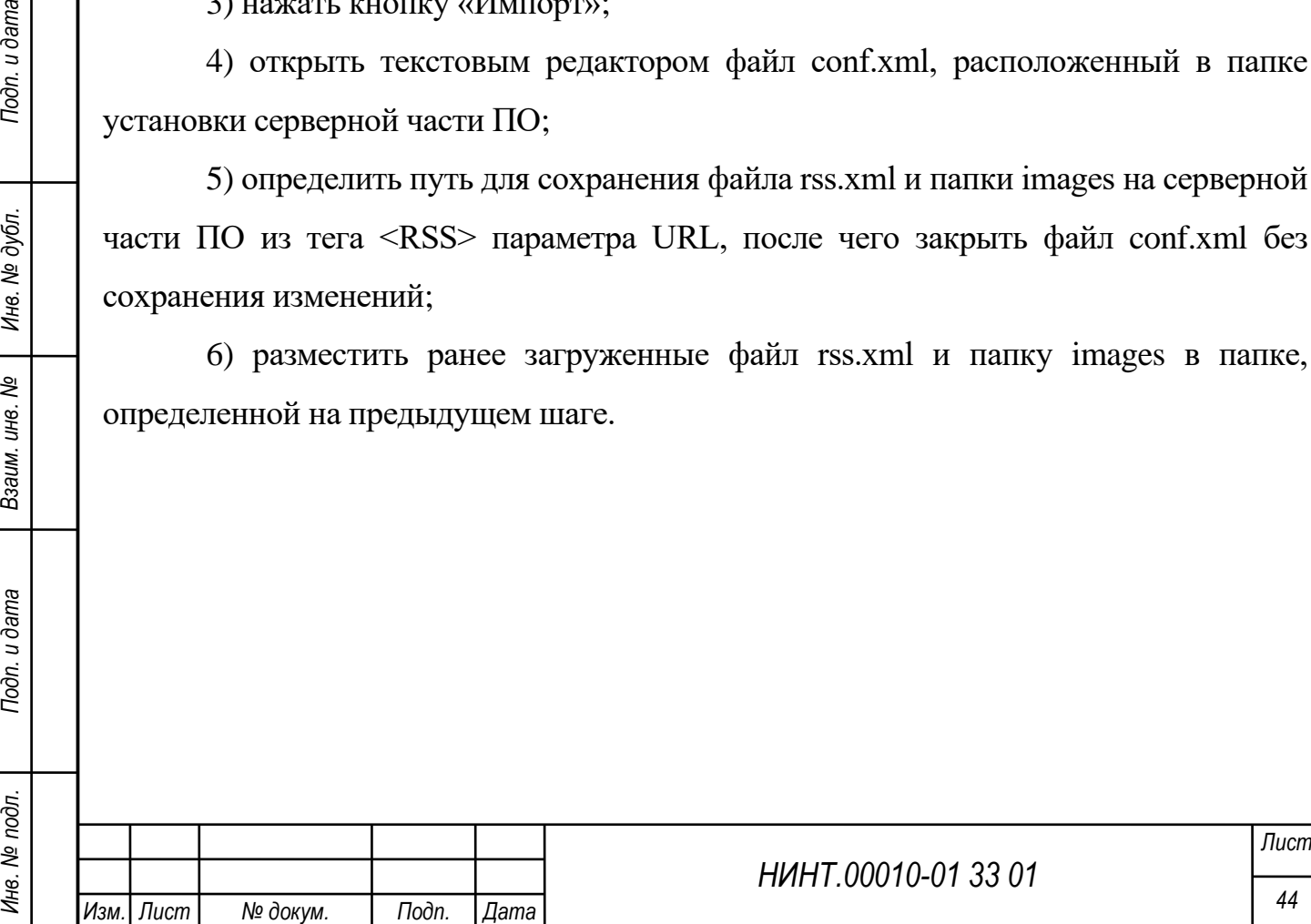

#### 4. ОБРАЩЕНИЕ К ПРОГРАММЕ

4.1. Режим работы программы

<span id="page-44-1"></span><span id="page-44-0"></span>СПО «Образование-МО» реализована на основе архитектуры клиентсервер. Первая (серверная) часть приложения обеспечивает работу с БД и реализует некоторые сервисные функции на стороне сервера. Вторая (клиентская) часть приложения, получая данные от сервера данных, обеспечивает их обработку и отображение в интерфейсе пользователя.

СПО «Образование-МО» работает в режиме исполнения.

Режим исполнения – функционирование программы в отдельном окне, вызываемое пользователем. В главном окне представлены пункты меню, расположенные в главной строке меню, а также на отдельных плитках.

4.2. Перечень работ по установке и настройке программного обеспечения

<span id="page-44-2"></span>1) Установка и настройка СПО «Образование-МО» на АРМ (см. п. [3.2](#page-40-0) настоящего документа).

2) Установка и настройка СПО «Образование-МО» на сервер (см. п. [3.1](#page-37-1) настоящего документа).

3) Подготовка файлов с первичными данными к импорту в справочники базы данных.

4) Импорт первичных данных из файлов.

5) Первоначальная загрузка / составление расписания занятий.

6) Ручная настройка отдельных режимов под особенности каждого конкретного ВВУЗа.

7) Подготовка оцифрованных методических и учебных материалов к загрузке в модуль «Библиотека».

8) Первичная загрузка подготовленных материалов в модуль «Библиотека».

9) Инструктаж пользователей.

*Инв. № подл.*

Инв. № подл.

*Подп. и дата Взаим. инв. № Инв. № дубл. Подп. и дата*

Взаим. инв. №

Подп. и дата

Инв. № дубл.

Подп. и дата

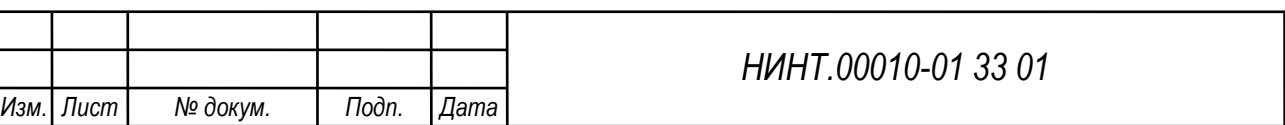

*Копировал: Формат:*

*45*

*Лист*

10) Тиражирование комплектов эксплуатационных материалов и установочных дистрибутивов.

11) Участие в сдаче работ Заказчику.

<span id="page-45-0"></span>4.3. Описание процедур вызова программы

<span id="page-45-1"></span>4.3.1. Загрузка СПО «Образование-МО»

Для загрузки СПО «Образование-МО» нужно: нажать на ярлык запуска

СПО **на «рабочем столе» АРМ Пользователя**. В результате откроется откроется окно для ввода логина и пароля пользователя [\(Рисунок 10\)](#page-45-3).

## Специальное программное обеспечение

### "Образование-МО"

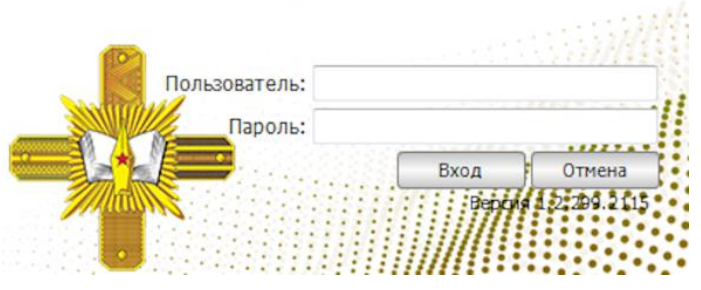

Рисунок 10- Окно для ввода логина и пароля пользователя

<span id="page-45-3"></span>СПО «Образование-МО» может быть запущен путем нажатия на файл приложения «xpHighEducation» расположенный в папке размещения файлов программы (см.рис.03)

4.3.2. Аутентификация пользователя

*Подп. и дата Взаим. инв. № Инв. № дубл. Подп. и дата*

<span id="page-45-2"></span>Взаим. инв. Ме

Toon. u dama

Инв. № дубл.

Toòn. u dama

Аутентификация пользователей в рамках обеспечения доступа к информации осуществляется средствами функциональной подсистемы защиты информации (ФПЗИ) с использованием протокола LDAP.

Для аутентификации в программе следует:

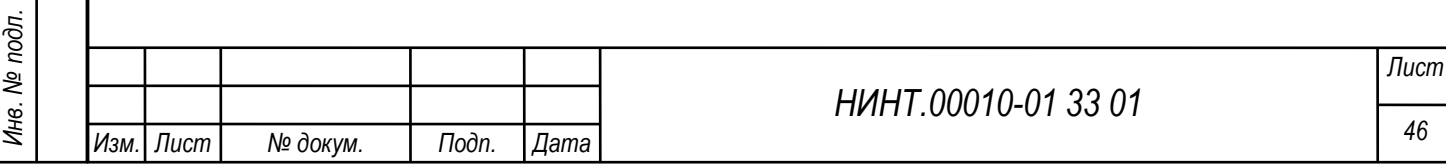

1) в окне входа в программу – ввести значения логина (в поле «Пользователь») и пароля (в поле «Пароль»), выданных администратором безопасности СПО «ОБРАЗОВАНИЕ-МО»;

2) нажать кнопку «Вход» для запуска программы, для отказа от запуска программы – нажать кнопку «Отмена».

После установления связи с базой данных и проверки значений логина и пароля пользователя откроется главное окно программы.

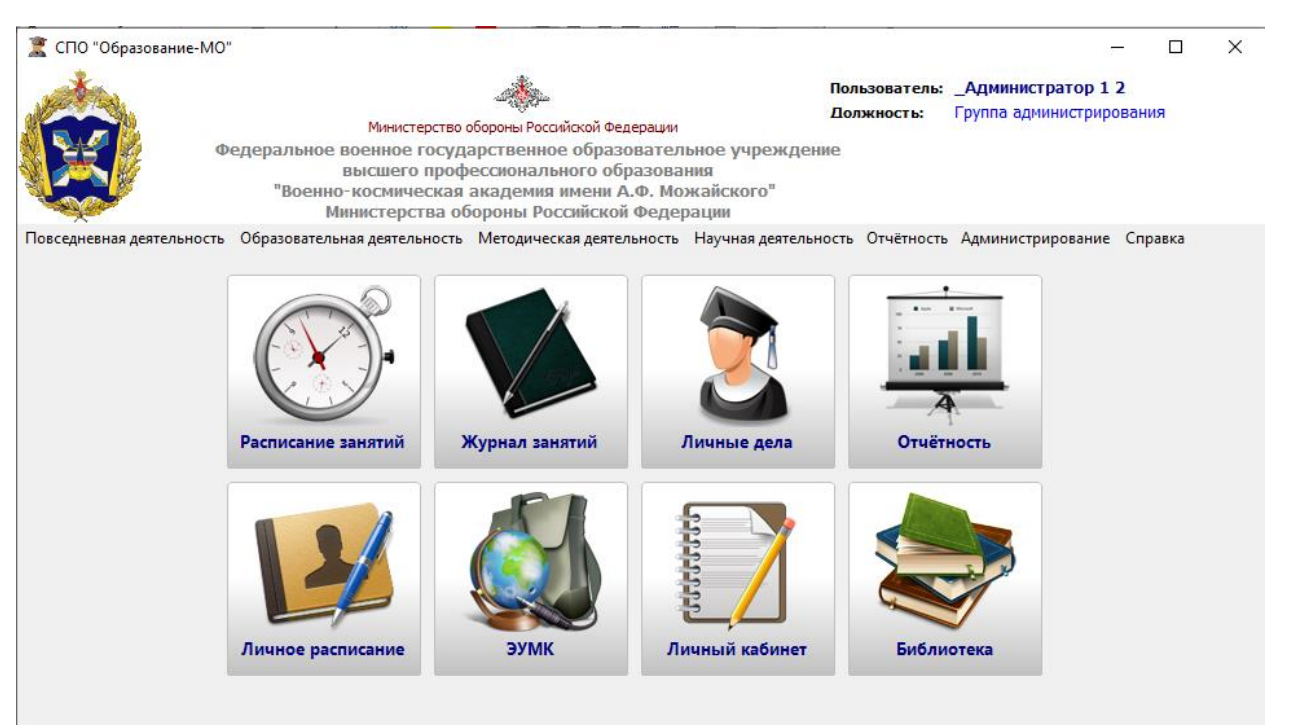

Рисунок 11- Главное окно СПО «Образование МО»

4.4. Общие настройки

*Подп. и дата Взаим. инв. № Инв. № дубл. Подп. и дата*

읭

Взаим. инв.

Подп. и дата

<span id="page-46-0"></span>Инв. № дубл.

Подп. и дата

Для входа в режим следует либо выбрать команду «**Настройки→Общие настройки»** главного меню программы, либо нажать кнопку «Настройки» главного окна программы.

#### **В программе используются следующие основные настройки:**

1) «название учебного заведения» – название учебного заведения, которое будет отображаться в верхней, титульной части окон программы;

2) «логотип» – логотип учебного заведения, которое будет отображаться

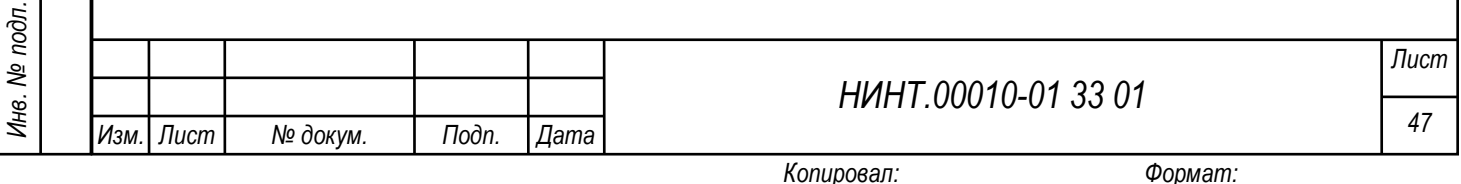

в верхней, титульной части окон программы;

*Подп. и дата Взаим. инв. № Инв. № дубл. Подп. и дата*

Взаим. инв. №

Подп. и дата

Инв. № дубл.

Подп. и дата

3) переключатель «Спаренные уроки» – задает использование в образовательном учреждении либо спаренных (если флажок в поле переключателя установлен), либо не спаренных (если флажок в поле переключателя не установлен) уроков. Настройка влияет на составление расписания занятий;

4) «учебный период» – выбором из раскрывающегося списка производится назначение названия учебного периода, применяемого в образовательном учреждении: «Семестр/Учебный год». Выбранное наименование используется во всех режимах программы, обращающихся к учебным периодам (в частности, в режимах работы с расписанием учебных занятий);

5) в поле «Тип учебного заведения» – из раскрывающегося списка выбирается требуемый тип учебного заведения. Выбор типа влияет на отображение наименований полей в окнах.

6) в группе полей «Реквизиты» задаются основные реквизиты образовательного учреждения;

7) в группе полей «Импорт кандидатов» задаются адрес сайта образовательного учреждения в интернете, где расположена форма дистанционной регистрации претендентов на поступление в образовательное учреждение. Информация используется при выполнении операции импорта списка претендентов с сайта в справочник «Кандидаты»;

8) переключатель «Отображать web-подвал в киоске» – задает отображение (если флажок переключателя установлен) или отказ от отображения (если флажок переключателя не установлен) нижней, вспомогательной области («web-подвал») главного окна «Информационного киоска»;

Для сохранения произведенных настроек в программе необходимо нажать кнопку «Сохранить». Окно закроется, а новые значения настроек будут сохранены в программе. Для отказа от завершения операции следует нажать кнопку «Отмена».

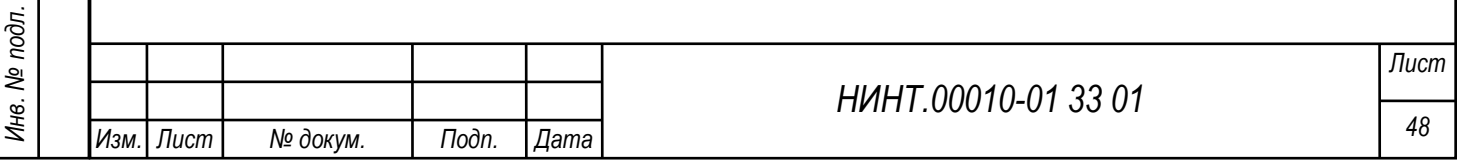

#### 5. ВХОДНЫЕ И ВЫХОДНЫЕ ДАННЫЕ

<span id="page-48-1"></span><span id="page-48-0"></span>5.1. Входные данные

В процессе работы программы входными данными являются:

− файлы базы данных;

− манипуляции мышью;

− коды клавиш, нажимаемых пользователем на клавиатуре ПЭВМ, согласно режимам, определяемых выходной экранной информацией.

Входные данные программы представляют собой:

− данные типа «строка» или «число», вводимые с клавиатуры;

− данные типа «дата», вводимые с использованием встроенного системного календаря;

− графические данные (файлы формата \*.jpeg, \*.jpg), загружаемые из файла;

− табличные данные: при групповом вводе информации о кандидатах может использоваться таблица формата LibreOffice.

5.2. Выходные данные

<span id="page-48-2"></span>*Подп. и дата Взаим. инв. № Инв. № дубл. Подп. и дата*

Взаим. инв. Ме

Подп. и дата

Инв. № дубл.

Подп. и дата

Выходные данные программы представляют собой:

− данные типа «строка», «число» или «дата», отображаемые в полях форм;

− изображения (файлы формата \*.jpeg, \*.jpg), отображаемые в полях форм;

− данные типа «строка», «число» или «дата», отображаемые в полях встроенных шаблонов отчетных форм;

− изображения (файлы формата \*.jpeg, \*.jpg), отображаемые в полях встроенных шаблонов отчетных форм;

− изображения (диаграммы и графики, формируемые встроенными программными механизмами), отображаемые в полях встроенных шаблонов отчетных форм.

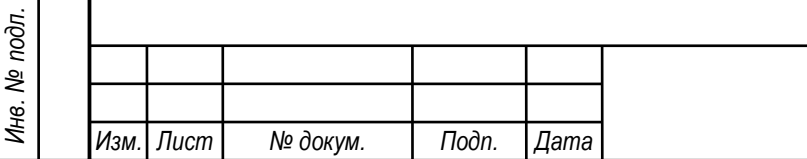

*НИНТ.00010-01 33 01*

5.3. Описание кодирования информации

<span id="page-49-0"></span>Для эффективного использования памяти и быстроты передачи данных между клиентской и серверной частью в системе используется сериализация.

В качестве формата стерилизации используется формат BSON (бинарный JSON).

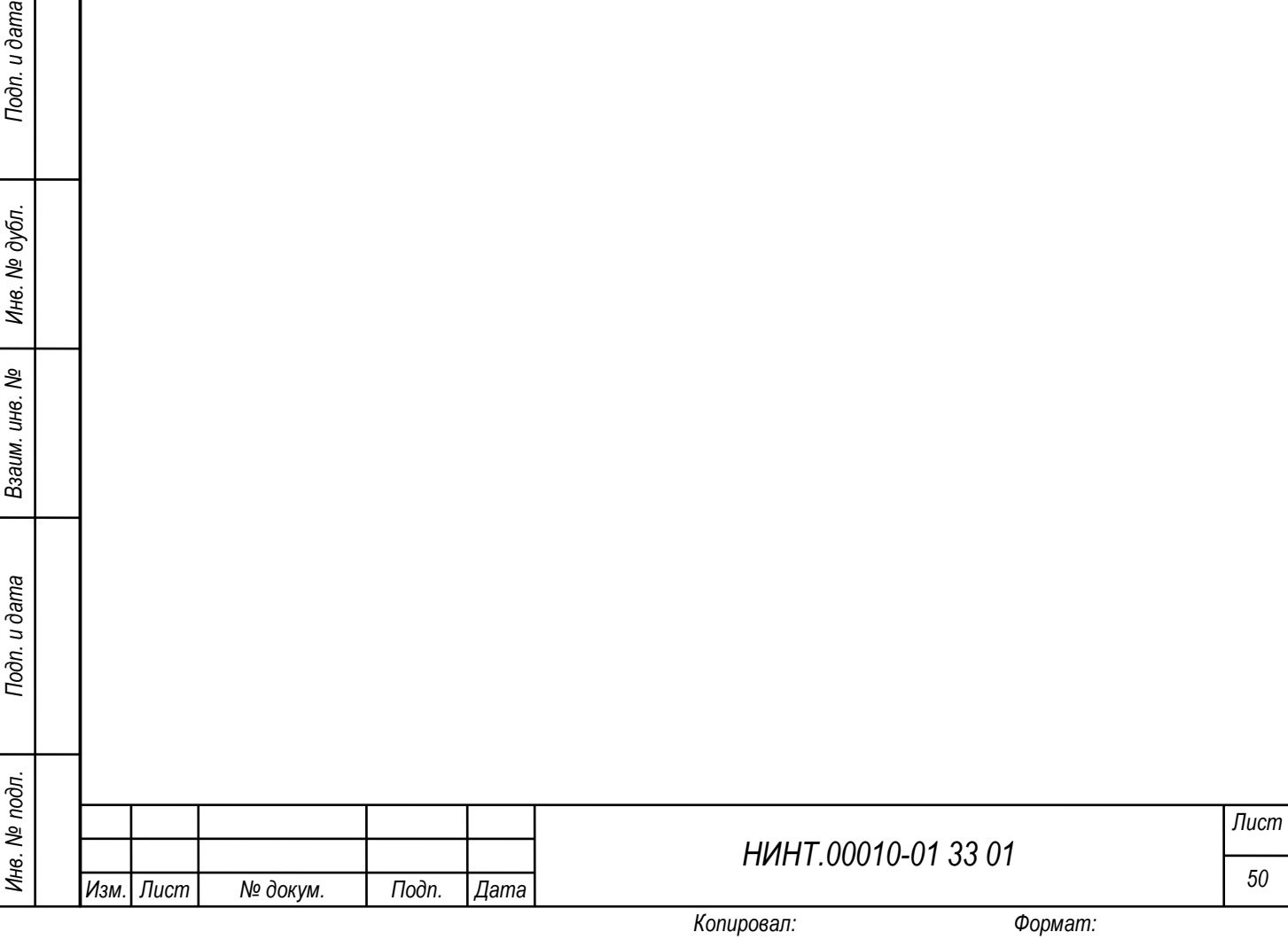

#### 6. СООБЩЕНИЯ

<span id="page-50-0"></span>В целях диагностирования правильности функционирования, СПО «Образование-МО» снабжается блоком обработки ошибок, который оповещает пользователя о возникших проблемах функционирования. Образцы сообщений представлены на [Рисунок 12.](#page-50-1)

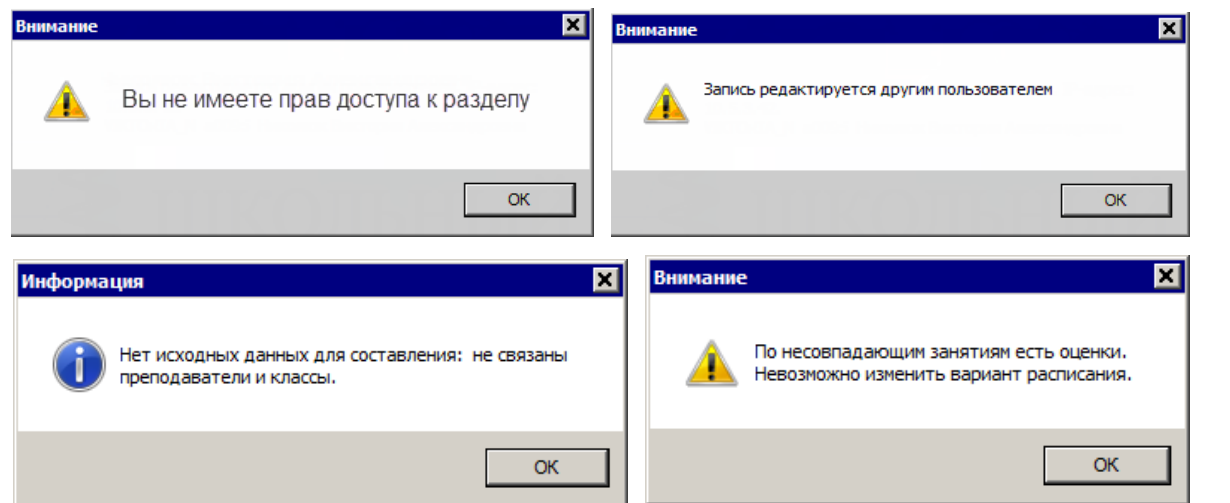

Рисунок 12- Образцы сообщений блока обработки ошибок

Типовые сообщения программы и действия, которые необходимые совершить для их устранения описаны в таблице 3.

<span id="page-50-1"></span>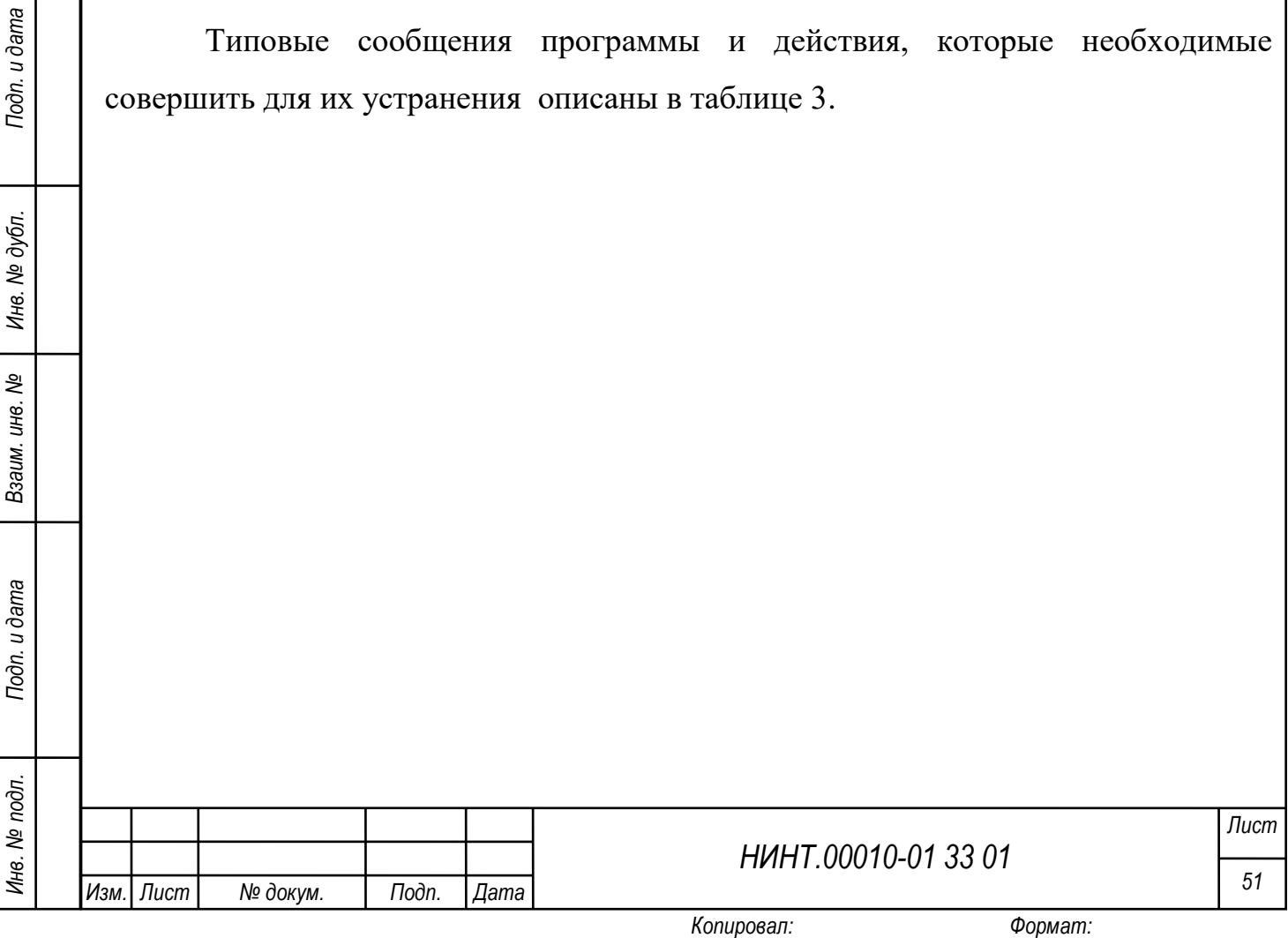

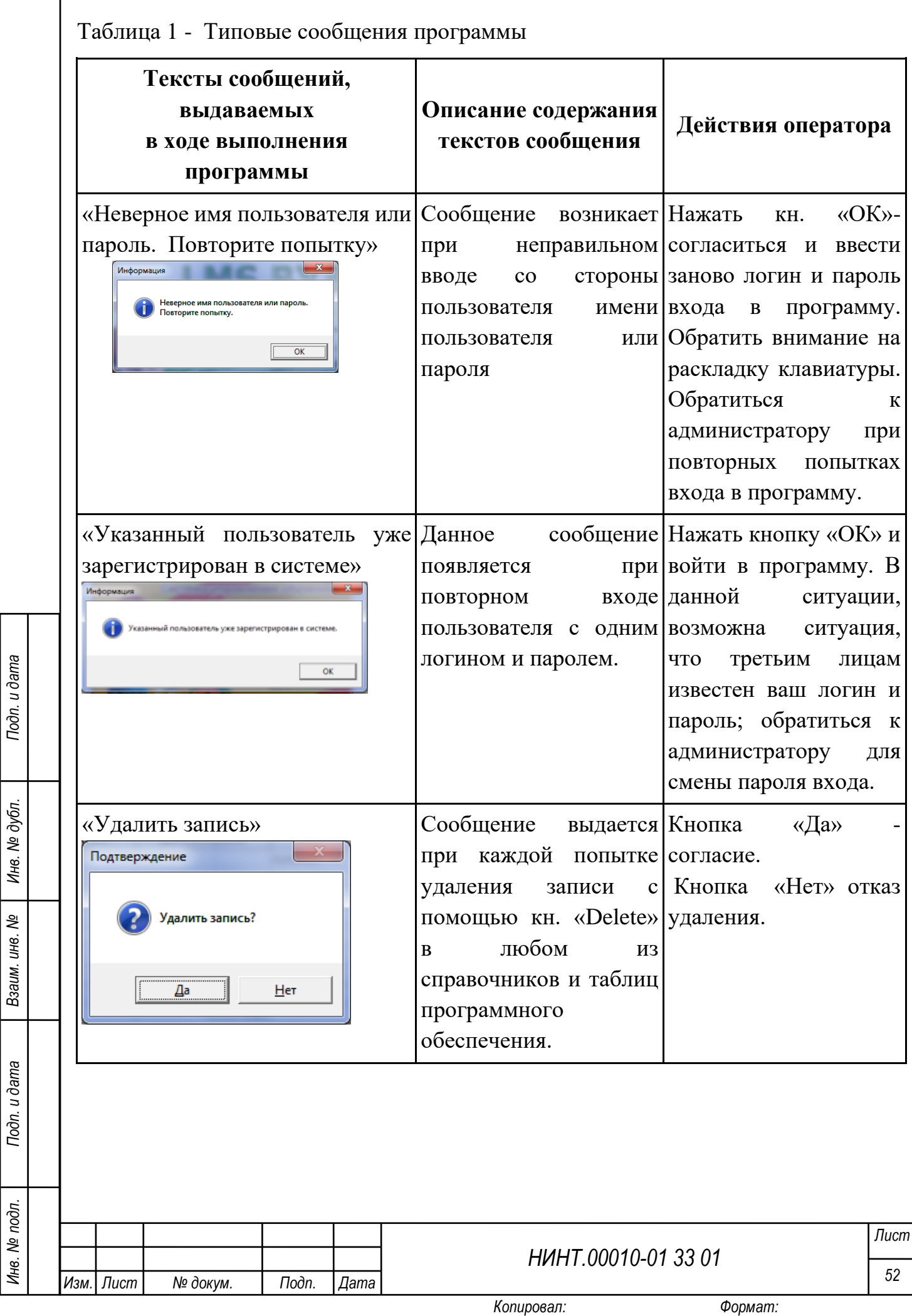

*Инв. № подл.*

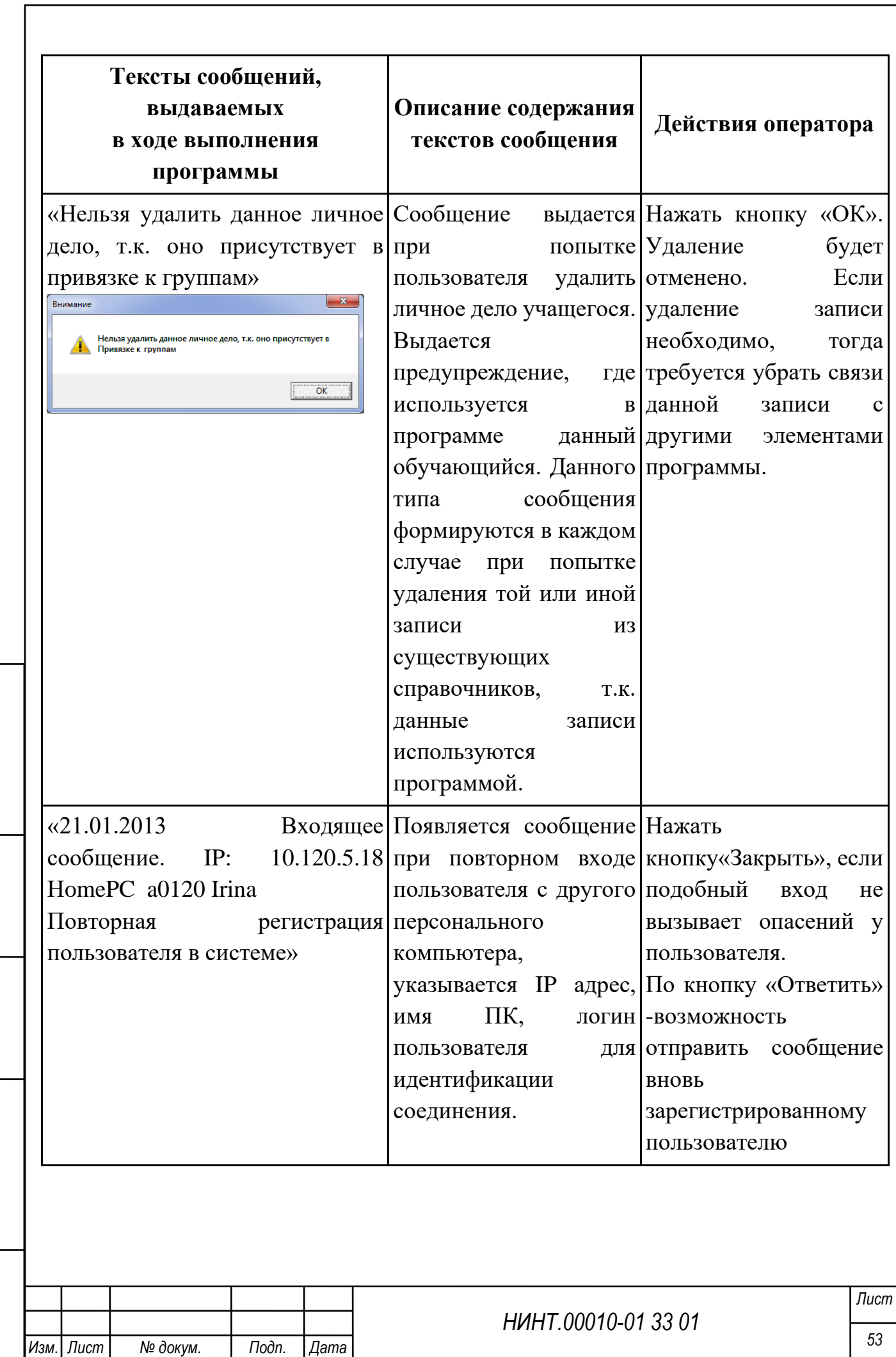

*Копировал: Формат:*

*Инв. № подл.*

Инв. № подл.

*Подп. и дата Взаим. инв. № Инв. № дубл. Подп. и дата*

Взаим. инв. №

Подп. и дата

Инв. № дубл.

Tloon. u dama

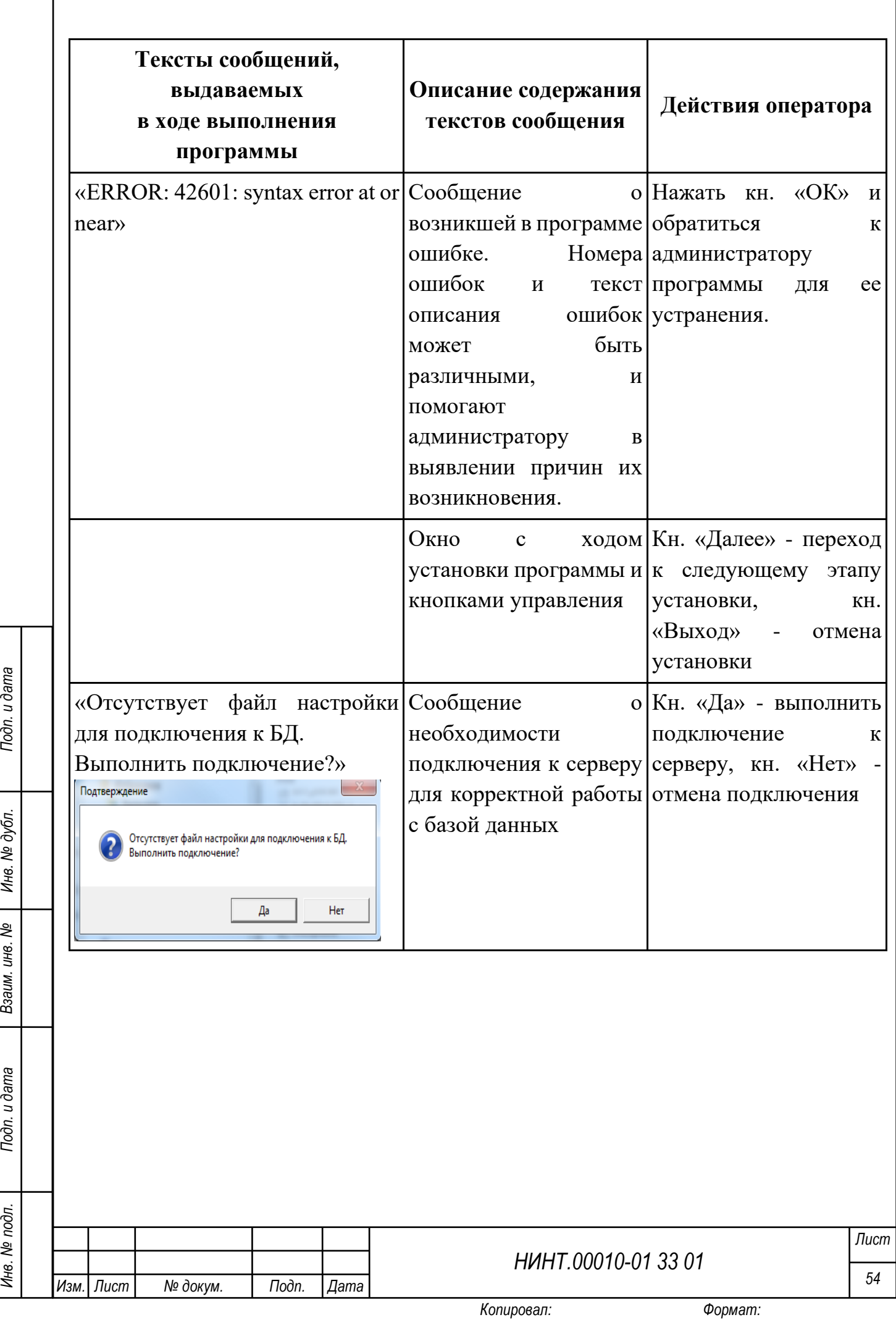

*Инв. № подл.*

Инв. № подл.

Подп. и дата

Инв. № дубл.

Взаим. инв. №

Подп. и дата

ľ

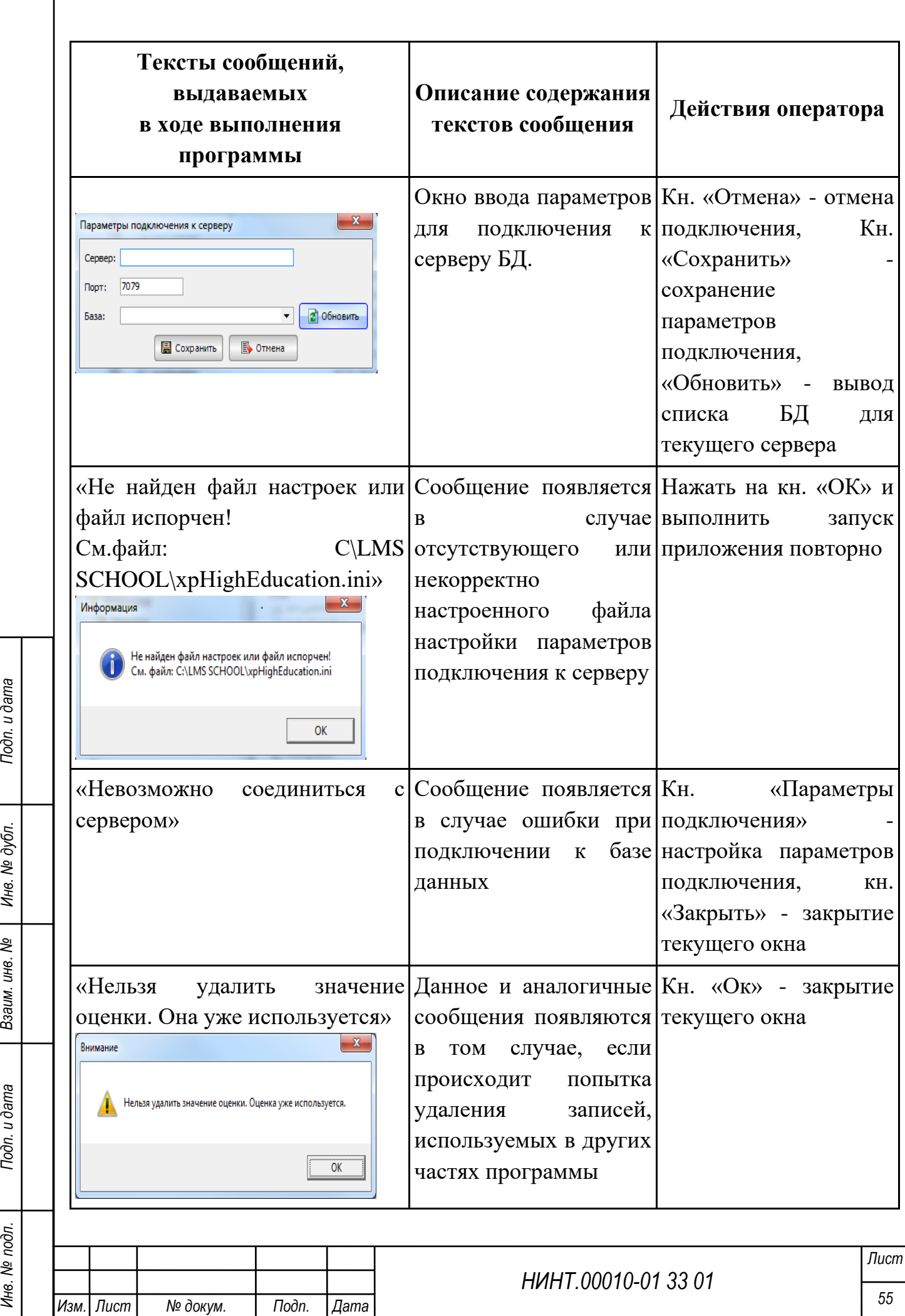

*Копировал: Формат:*

*Инв. № подл.*

Инв. № подл.

Подп. и дата

Инв. № дубл.

Взаим. инв. №

Подп. и дата

# ПЕРЕЧЕНЬ СОКРАЩЕНИЙ И ОБОЗНАЧЕНИЙ

<span id="page-55-0"></span>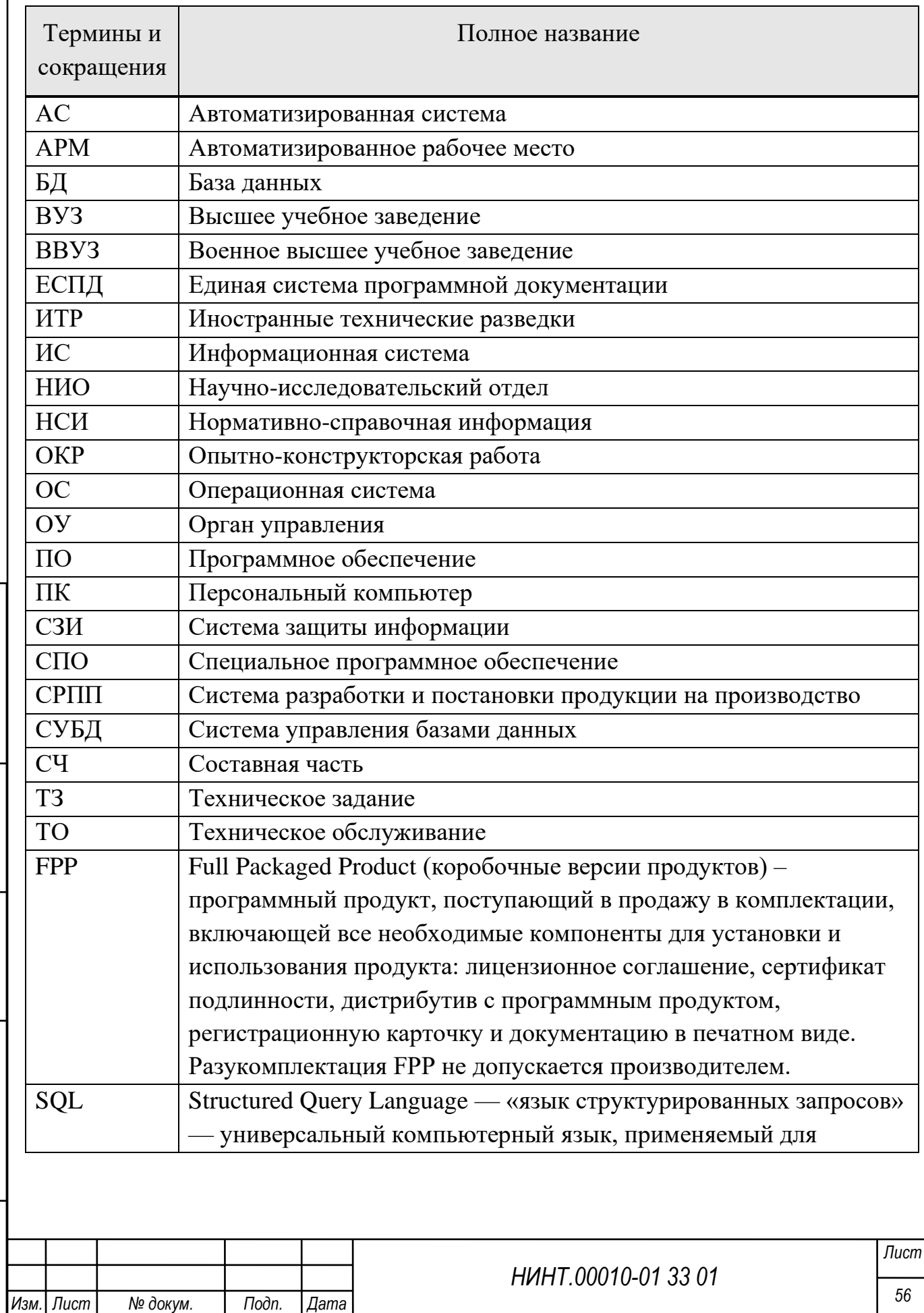

*Инв. № подл.*

Инв. № подл.

*Подп. и дата Взаим. инв. № Инв. № дубл. Подп. и дата*

Взаим. инв. №

Подп. и дата

Инв. № дубл.

Подп. и дата

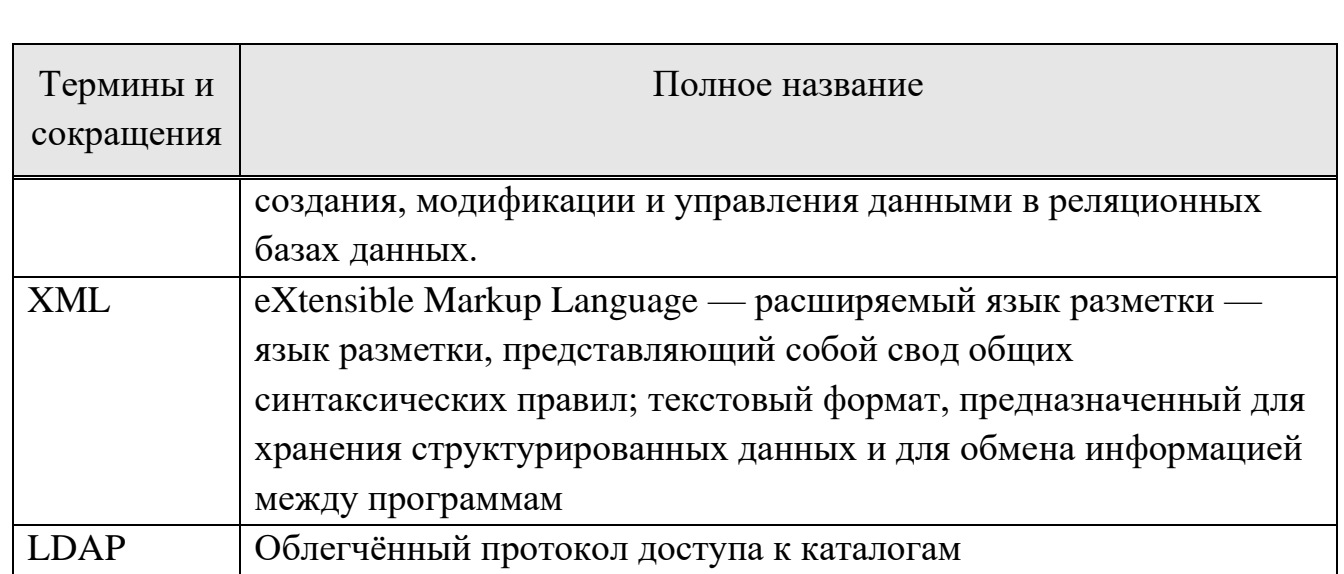

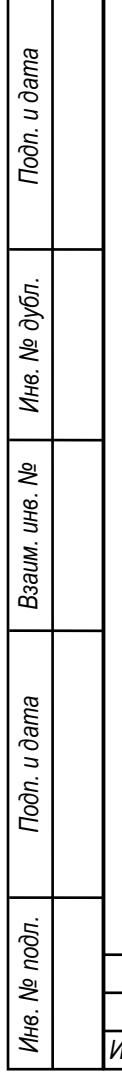

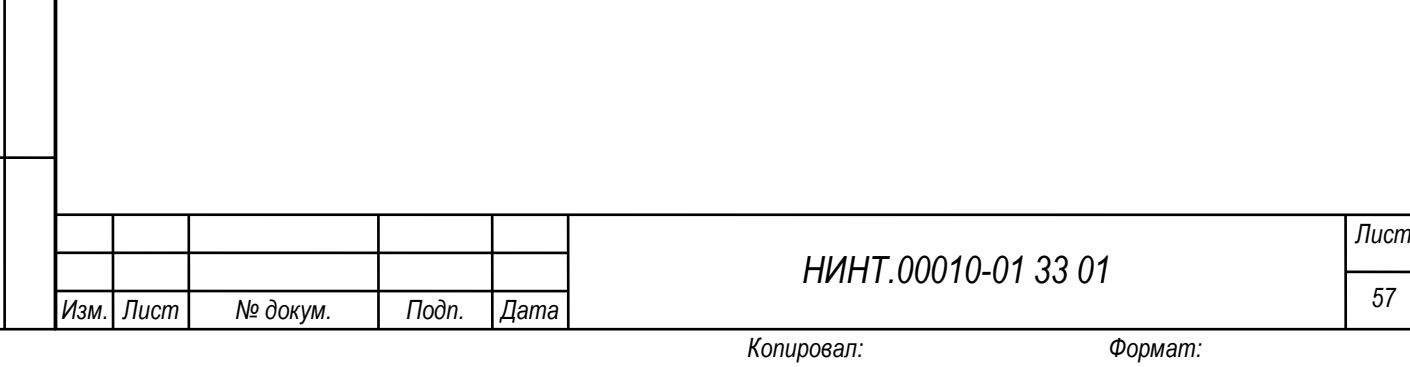

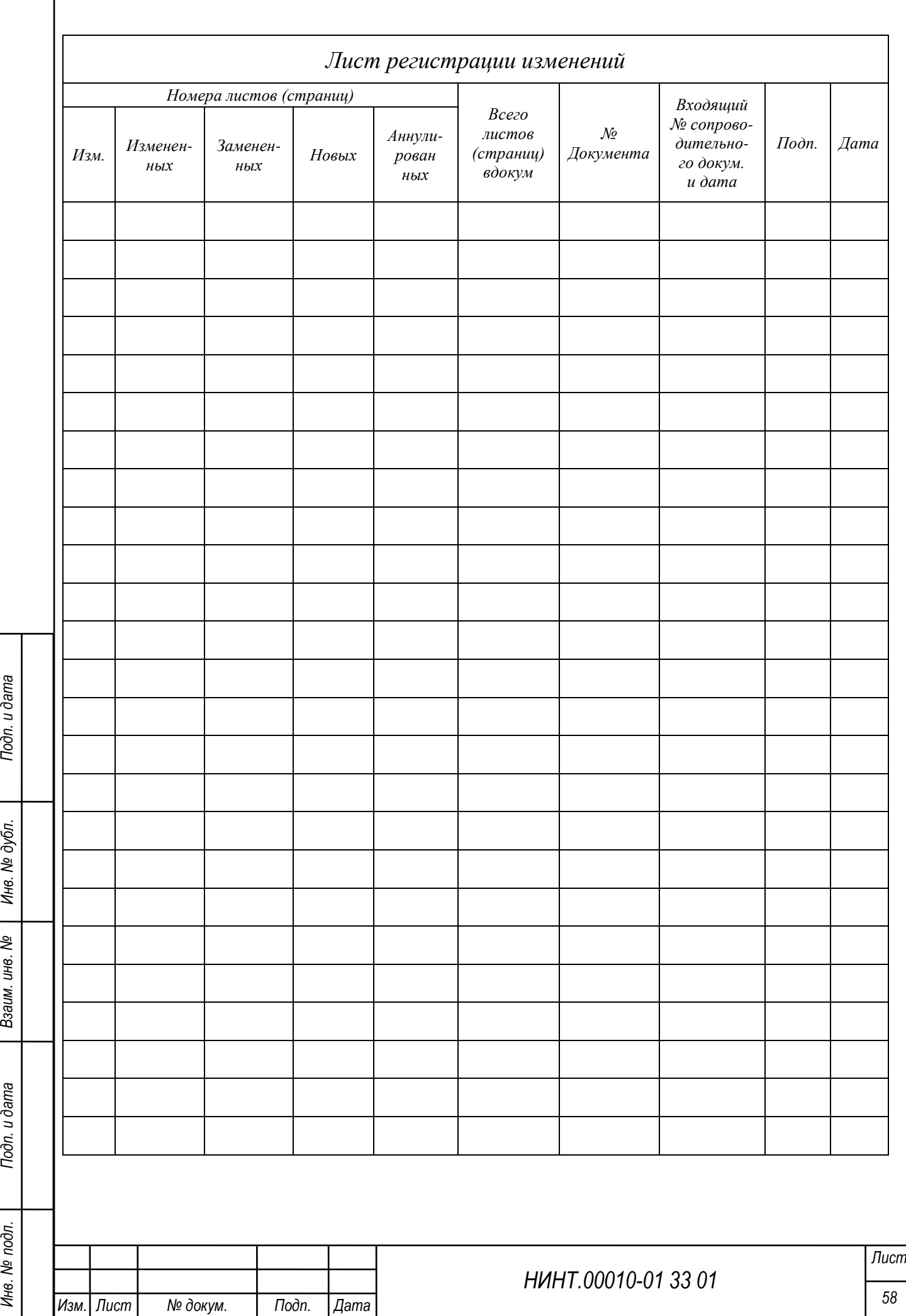

 $\overline{1}$